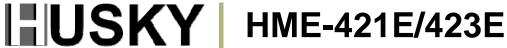

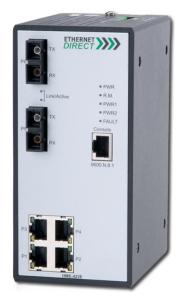

Industrial 4 10/100TX + 2 100FX **Extended Temperature** Managed Ethernet Switch User's Manual

V2.0 7-24-2009

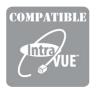

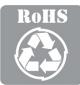

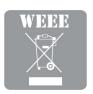

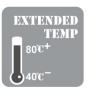

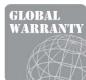

# Husky Series Industrial Ethernet Switch Solutions HME-421E/423E Industrial Extended Temperature Managed Switch User's Manual

### **Copyright Notice**

Copyright © 2009 Ethernet Direct Corp.

All rights reserved.

Reproduction in any form or by any means without Ethernet Direct prior written permission is prohibited.

### **Table of Contents**

| Chapter | 1 Introduction                             | 1-1 |
|---------|--------------------------------------------|-----|
|         | 1-1 Overview                               | 1-1 |
|         | 1-2 Product Features                       | 1-1 |
|         | 1-3 Package Checklist                      | 1-2 |
| Chapter | 2 Hardware Installation                    | 1-1 |
|         | 2-1 Dimensions and Panel Layout            | 2-1 |
|         | 2-2 LED Indicators                         | 2-2 |
|         | 2-3 RJ-45 Ports                            |     |
|         | 2-3.1 RJ-45 Pin Assignments                |     |
|         | 2-4 Fiber Ports                            |     |
|         | 2-5 Installing Your Ethernet Direct Switch |     |
|         | 2-5.1 Mounting The Switch                  |     |
|         | 2-5.2 Wiring The Power Inputs              |     |
|         | 2-5.3 Wiring The Fault Alarm Contact       | 2-6 |
|         | 2-5.4 Cabling                              | 2-6 |
| Chapter | 3 Configuration Using Console Interface    | 3-1 |
|         | 3-1 Connecting Console Port                | 3-1 |
|         | 3-2 Login The Console Interface            | 3-1 |
|         | 3-3 CLI Management                         | 3-1 |
|         | 3-4 Command Levels                         |     |
| Chapter | 4 Configuration Using a Web Browser        |     |
|         | 4-1 About Web-based Management Interface   |     |
|         | 4-2 Preparing for Web-based Management     |     |
|         | 4-3 System Login                           |     |
|         | 4-4 Management Main Screen                 |     |
|         | 4-5 Basic Settings                         |     |
|         | 4-5.1 System Information                   |     |
|         | 4-5.2 Port Statistics                      |     |
|         | 4-5.3 User Authentication                  |     |
|         | 4-5.4 Fault Relay Alarm                    |     |
|         | 4-5.5 IP Configuration                     | 4-4 |
|         | 4-5.6 Updating Firmware by TFTP            | 4-5 |
|         | 4-5.7 Restoring Configurations by TFTP     | 4-5 |
|         | 4-5.8 Backing up Configurations by TFTP    | 4-5 |
|         | 4-5.9 Saving Configuration Files           | 4-6 |
|         | 4-5.10 Factory Default                     | 4-6 |
|         | 4-5.11Rebooting System                     | 4-6 |
|         | 4-6 Advanced Management Settings           | 4-6 |
|         | 4-6.1 Port Control                         |     |
|         | 4-6.2 Rate Limiting                        | 4-7 |
|         | 4-6.3 Port Mirroring                       |     |
|         | 4-6.4 DHCP Server                          |     |
|         | 4-6.5 DHCP Client                          |     |
|         | 4-6.6 Port and IP Bindings by DHCP Server  |     |
|         |                                            |     |

|         | 4-6.7 System Event Log                                   | 4-10 |
|---------|----------------------------------------------------------|------|
|         | 4-6.7.1 Syslog Configuration                             | 4-10 |
|         | 4-6.7.2 SMTP Configuration                               | 4-11 |
|         | 4-6.7.3 Event Configuration                              |      |
|         | 4-6.8 SNTP Configuration                                 | 4-13 |
|         | 4-6.9 IP Security                                        |      |
|         | 4-6.10 Port Trunking                                     |      |
|         | 4-6.11VLAN Configuration                                 | 4-19 |
|         | 4-6.11.1 Port-based VLAN                                 |      |
|         | 4-6.11.2 IEEE 802.1Q Tag-based VLAN                      | 4-21 |
|         | 4-6.11.2.1 802.1Q Configuration                          |      |
|         | 4-6.11.2.2 Group Configuration                           |      |
|         | 4-6.12 QoS Configuration                                 |      |
|         | 4-6.13 IGMP Configuration                                |      |
|         | 4-6.14 SNMP Configuration                                |      |
|         | 4-6.14.1 Community Strings                               |      |
|         | 4-6.14.2 Trap Configuration                              |      |
|         | 4-6.14.3 SNMP v3 Configuration                           |      |
|         | 4-6.15 LLDP Configuration                                |      |
|         | 4-6.16 Rapid Spanning Tree Protocol Configuration (RSTP) |      |
|         | 4-6.16.1 System Configuration                            |      |
|         | 4-6.16.2 Port Configuration                              |      |
|         | 4-6.17 X-Ring Configuration                              |      |
|         | 4-6.18 802.1X/Radius Configuration                       |      |
|         | 4-6.18.1 System Configuration                            |      |
|         | 4-6.18.2 Port Configuration                              |      |
|         | 4-6.18.3 Misc Configuration                              |      |
|         | 4-6 19 MAC Address Table                                 | 4-36 |
|         | 4-6.19.1 Static MAC Address Settings                     |      |
|         | 4-6.19.2 MAC Filtering                                   |      |
|         | 4-6.19.3 All MAC Addresses                               |      |
|         | 4-6.19.4 Multicast Filtering                             |      |
| Chanter | 5 Network Applications                                   |      |
| Chapter | 5-1 X-Ring Application                                   |      |
|         | 5-2 Couple Ring                                          |      |
|         | 5-3 Dual Homing                                          |      |
|         | 5-4 Dual Ring                                            |      |
| Appendi | x A Specifications                                       |      |
| Appendi | x B Troubleshooting                                      | B-1  |
| Appendi | x C Command Set Lists                                    |      |
|         | C-1 Commands Set List                                    |      |
|         | C-2 System Commands Set                                  |      |
|         | C-3 Port Commands Set                                    |      |
|         | C-4 Trunk Commands Set                                   |      |
|         | C-5 VLAN Commands Set                                    |      |
|         | C-6 Spanning Tree Commands Set                           |      |

| C-7 QoS Commands Set                        |      |
|---------------------------------------------|------|
| C-8 IGMP Commands Set                       |      |
| C-9 Mac / Filter Table Commands Set         |      |
| C-10 SNMP Commands Set                      |      |
| C-11 Port Mirroring Commands Set            |      |
| C-12 802.1x Commands Set                    |      |
| C-13 TFTP Commands Set                      | C-11 |
| C-14 SystemLog, SMTP and Event Commands Set |      |
| C-15 SNTP Commands Set                      |      |
| C-16 X-Ring Commands Set                    |      |

## **Chapter 1**

### Introduction

Welcome to Husky Series HME-421E/423E Industrial Extended Temperature Managed Ethernet Switch. This chapter includes the following topics:

- Overview
- Product Features
- Package Checklist

### 1-1 Overview

The Husky Series HME-421E/423E is a highly reliable and fault-tolerant Industrial 6-port Managed Ethernet Switch with four 10/100Base-T(X) Ethernet ports and two multi-mode/single-mode ports. With the SC type optic ports, HME-421E/423E transmits data at high speed for long distances up to 2km (multi-mode) or 30km (single-mode). With its high performance, HME-421E/423E provides redundant self-recovery mechanism in less than 10ms on full load which allows you to establish a redundant Ethernet network to build a backup ring topology. With powerful network management functions, HME-421E/423E can be remotely configured by a web browser, and managed by SNMP. Event notification can be defined via SNMP trap, Syslog, relay output or E-mail. Security is enhanced with advanced features like Port base VLAN, Tagged VLAN and IP security. Performance is optimized by Quality of Service and IGMP snooping/querying. The HME-421E/423E is equipped with a terminal block to provide dual power inputs with reverse polarity protection. Its IP-30 housing protection, wide operating temperature of -40 to 80°C and DIN-Rail mounting is suitable for an industrial environment.

### 1-2 Product Features

HME-421E/423E has the following features:

### **High Performance Network Switching Technology**

- Complies with IEEE 802.3, IEEE 802.3u, IEEE 802.3x, IEEE 802.3ad, IEEE 802.1p, IEEE 802.1Q, IEEE 802.1D, IEEE 802.1x, IEEE 802.1AB
- Provides 4 x 10/100Base-T(X) Ethernet ports with RJ-45 connector
- Provides 2 100Base-FX multi-mode SC type fiber port (HME-421E)
- Provides 2 100Base-FX single-mode SC type fiber port (HME-423E)
- RJ-45 ports support auto MDI/MDI-X crossover
- Provides broadcast storm protection
- Redundant X-Ring recovery time < 10ms on full load</li>
- Supports Dual Homing RSTP over X-Ring
- Supports Couple Ring
- SNMP for network management
- IGMP Snooping for multicast traffic
- QoS/ToS to increase network packet determinism
- VLAN for easy network planning
- Event notification by email, SNMP trap, syslog & relay output
- Online port mirroring for online debugging
- Supports IP security
- Configurable by web browser
- IntraVUE network management software compatible

### **Robust Industrial Design**

- Robust aluminum case complying to IP-30 housing standard
- Supports extended temperature -40 to 80°C
- DIN-Rail, wall mounting installation
- High level of immunity to electromagnetic interference & power supply surges typically found in industrial plant environments or external curb side enclosures

### **Reliable Power Design**

- Wide range redundant power design
- Equipped with redundant power inputs
- Supports 12 to 48VDC redundant power with polarity reverse protection
- Removable terminal block

### 1-3 Package Checklist

HME-421E/423E is shipped with the following items:

- 1 x Husky Series HME-421E/423E Industrial Extended Temperature Managed Ethernet Switch
- 1 x User's manual
- 1 x RS-232/RJ-45 cable
- 2 x wall-mounting plates and 6 x screws
- 1 x DIN-Rail mounting kit (attached to the HME-421E/423E's back panel by default)

# **Chapter 2**

### Hardware Installation

This chapter contains information on HME-421E/423E's dimensions and hardware installation. Topics include:

- Dimensions and Panel Layout
- LED Indicators
- RJ-45 Ports
- Fiber Ports
- Installing Your Ethernet Direct Switch

### 2-1 Dimensions and Panel Layout

Dimensions of HME-421E/423E Industrial Managed Switch are 72mm (W) x 106mm (D) x 152mm (H).

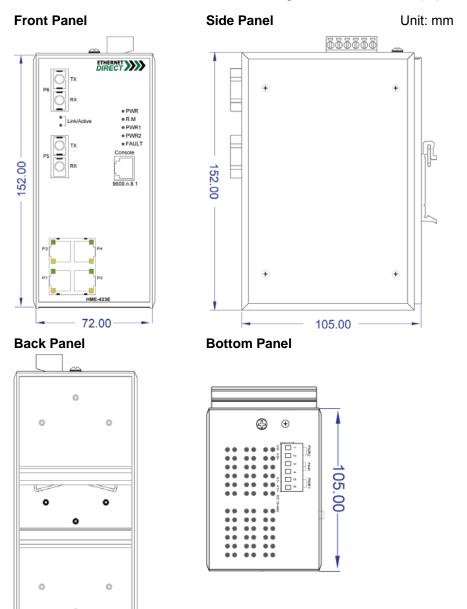

### 2-2 LED Indicators

There are diagnostic LEDs located on the front panel of HME-421E/423E. They provide primary information on switch status as described in the table below.

| LED Name  | LED Color       | LED Function                                                                            |  |  |  |  |
|-----------|-----------------|-----------------------------------------------------------------------------------------|--|--|--|--|
|           | Green           | Power is on.                                                                            |  |  |  |  |
| PWR       | Off             | Power is off or no power is being supplied to the switch.                               |  |  |  |  |
|           | Green           | Power is on.                                                                            |  |  |  |  |
| PWR1      | Off             | Power is off or no power is being supplied to the switch.                               |  |  |  |  |
|           | Green           | Power is on.                                                                            |  |  |  |  |
| PWR2      | Off             | Power is off or no power is being supplied to the switch.                               |  |  |  |  |
| Fault     | Red             | One of the following errors occur:  Power failure  UTP port failure  Fiber port failure |  |  |  |  |
|           | Off             | None of the above mentioned errors occurs.                                              |  |  |  |  |
| R.M.      | Green           | This switch unit is the Ring Master.                                                    |  |  |  |  |
| K.IVI.    | Off             | This switch unit is NOT the Ring Master.                                                |  |  |  |  |
|           | Green           | The fiber port is linked.                                                               |  |  |  |  |
| LNK/ACT   | Blinking        | The port is transmitting or receiving packets from a TX device.                         |  |  |  |  |
|           | Off             | The fiber port is not linked.                                                           |  |  |  |  |
|           | Orange          | The port is operating in full-duplex mode.                                              |  |  |  |  |
|           | Blinking Orange | Collision of packets occurs.                                                            |  |  |  |  |
| P1-P4     | Off             | The port is in half-duplex mode or no device is attached.                               |  |  |  |  |
| F1-F4<br> | Green           | The port is connected to a network.                                                     |  |  |  |  |
|           | Blinking Green  | The port is transmitting or receiving packets from a TX device.                         |  |  |  |  |
|           | Off             | The port is not connected to a network.                                                 |  |  |  |  |

### 2-3 RJ-45 Ports

HME-421E/423E has 4 10/100Mbps auto-sensing ports for 10Base-T or 100Base-TX devices connection. The UTP ports can auto-sense for 10Base-T or 100Base-TX connections. Auto MDI/MDIX function allows HME-421E/423E to connect to another switch or workstation without changing straight through or crossover cabling. See **Cabling** section for straight through and crossover cable schematic.

### 2-3.1 RJ-45 Pin Assignments

RJ-45 pin assignments as described in the table below:

| Pin Number | Assignment |
|------------|------------|
| 1          | Tx+        |
| 2          | Tx-        |
| 3          | Rx+        |
| 6          | Rx-        |

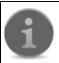

"+" and "-" signs represent the polarity of the wires that make up each wire pair.

All ports on HME-421E/423E support automatic MDI/MDI-X function, users can use straight-through cables (see figure below) for all network connections to PCs or servers, or to other switches or hubs. When auto MDI/MDI-X is enabled, either type of cable can be used and the interface automatically corrects any incorrect cabling. The table below shows the 10Base-T/100Base-TX MDI and MDI-X port pinouts.

| Pin | MDI | MDI-X |
|-----|-----|-------|
| 1   | TD+ | RD+   |
| 2   | TD+ | RD-   |
| 3   | RD+ | TD+   |
| 6   | RD- | TD-   |

Below are the illustrations of straight through connection and cross over connection.

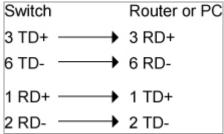

Straight Through Cable Schematic

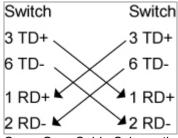

Cross Over Cable Schematic

### 2-4 Fiber Ports

HME-421E and HME-423E are equipped with SC type fiber ports. HME-421E has multi-mode fiber ports with connection distance up to 2km. HME-423E has single-mode fiber ports with connection distance up to 30km.

When you connect the fiber port to another one, please follow the figure below to connect accordingly. Wrong connection will cause the port not working properly.

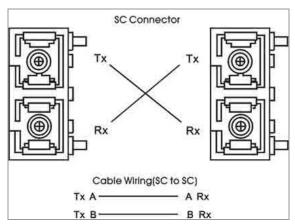

### 2-5 Installing Your Ethernet Direct Switch

Unpack the HME-421E/423E from the packing box. Please refer to **Package Checklist** section to see if any item is missing or damaged. The installation steps include **Mounting The Switch**, **Wiring The Power Inputs**, **Wiring The Fault Alarm Contact**, and **Cabling**.

### 2-5.1 Mounting The Switch

The are two types of mounting options: DIN-Rail mounting, and wall mounting. Users can choose the most suitable mounting installation for your own onsite applications.

### 2-5.1.1 DIN-Rail Mounting

The DIN-Rail mounting kit is attached to the back panel of HME-421E/423E by default. If not, or users want to disassemble the DIN-Rail mounting kit from the HME-421E/423E, follow the steps below.

To attach the DIN-Rail mounting kit:

- 1. Screw the DIN-Rail kit to the position shown in the figure below.
- 2. To detach DIN-Rail kit from the switch, reverse the step 1.

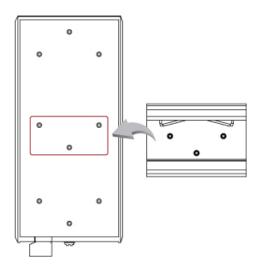

Follow the steps below for mount the switch onto the track.

1. Insert the top of DIN-Rail plate into the track.

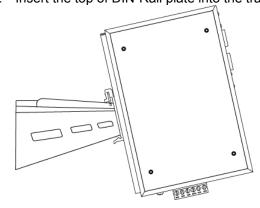

2. Lightly push the DIN-Rail plate into the track.

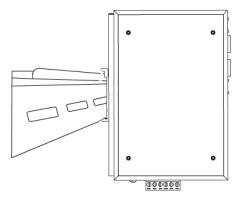

- 3. Check if the DIN-Rail is tightened on the track or not.
- 4. To remove the switch from the track, reverse steps above.

### 2-5.1.2 Wall Mounting

Follow the steps below for wall-mounting installation.

- 1. Remove the DIN-Rail plate from the switch; loosen the screws to remove the DIN-Rail plate.
- 2. Place the wall mounting plate on the back panel of the switch.
- 3. Use the screws to screw the wall mounting plates on the switch.
- 4. Use the hook holes at the corners of the wall mounting plates to place the switch on the wall.
- 5. To remove the wall mounting plate, reverse the steps above.

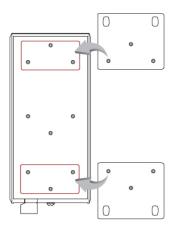

### 2-5.2 Wiring The Power Inputs

Follow the steps below to wire the power inputs.

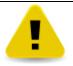

Be sure to disconnect the power cord before installing and/or wiring your switch.

Be sure of the maximum possible current when wiring connections. If the current goes above the maximum ratings, the wire could overheat and result in serious damage to your switch.

1. Insert the positive and negative wires of your DC supply into the corresponding V+ and V- contacts of the terminal block.

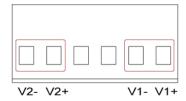

2. Tighten the screws to prevent the DC wires from coming detached.

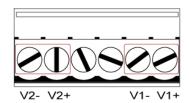

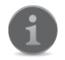

The acceptable wire range is 12 to 24 AWG.

After the wiring the power inputs, the PWR LED will light up. Please refer to LED Indicators section for more information.

### 2-5.3 Wiring The Fault Alarm Contact

The fault alarm contacts are the two middle terminals located on the terminal block as show in the figure below. It detects errors such as power failure or port break and sends an alarm signal when faults occur. By default, the fault alarm contacts will form a closed circuit under normal operation. The contacts will open when power failures or port breaks are detected. See below steps for wiring the fault alarm contact, and the illustration of how fault alarm contact function works.

 Insert the wires into the two middle terminals. Tighten the screws to prevent the wires from coming detached.

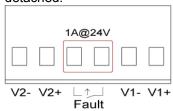

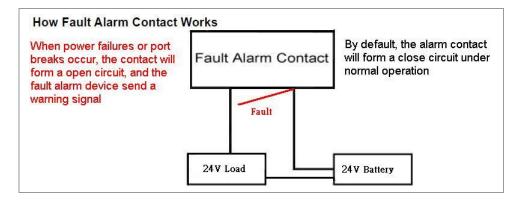

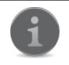

The acceptable wire range is 12 to 24 AWG.

### 2-5.4 Cabling

For RJ-45 port connection, prepare twisted-paired, straight through Category 5 cables for Ethernet connection. The linking distance between the switch and the network device must be less than 100 meters (328 ft.).

For single-mode fiber connection, a 9/125µm single-mode fiber cables must be used. The maximum linking distance can be up to 30km.

For multi-mode fiber connection, a 50 or 62.5/125µm multi-mode fiber cable must be used. The maximum linking distance can be up to 2km.

The UTP port (RJ-45) LED(s) on the switch will light up when the cable is connected with the network device. Please refer to the LED Indicators section for more information.

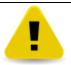

Before connecting any network device, make sure network devices support auto MDI/MDI-X. If not support, use the cross over Category 5 cables.

After all wiring and connection are done and the LED lights on the switch's front panel show normal status, the hardware installation is complete.

### **Configuration Using Console Interface**

This chapter describes how to configure HME-421E/423E using the console interface. The topics include:

- Connecting Console Port
- Login the Console Interface
- CLI Management

### **3-1 Connecting Console Port**

Take out the RS-232/RJ-45 cable that comes with the HME-421E/423E package, connect the RS-232 end to a PC or a terminal, and connect the RJ-45 end to the console port of HME-421E/423E. The linked PC or terminal must support the terminal emulation program.

### 3-2 Login The Console Interface

After the connection between the PC/terminal and the HME-421E/423E is successfully established, turn on the PC/terminal and run a terminal emulation program or Hyper Terminal to configure its communication parameters to match the following default settings of the console port:

| Baud Rate    | 9600bps |
|--------------|---------|
| Data Bits    | 8       |
| Parity       | None    |
| Stop Bit     | 1       |
| Flow Control | none    |

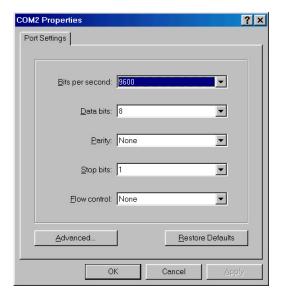

After finishing the parameter settings, click **OK**. When the blank screen shows up, press **Enter** key to bring out the login prompt. Key in **root** (default value) for the both User name and Password (use **Enter** key to switch), then press **Enter** key and the Main Menu of console management will appear. Please see below figure for login screen.

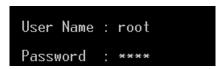

### 3-3 CLI Management

The system supports the console management – CLI command. After logging into the system, you will see a

command prompt. To enter CLI management interface, type in **enable** command. Please see below figure for CLI command interface.

switch>enable switch#\_

### 3-4 Command Levels

The table below lists the command levels. For Command Set Lists, please refer to Appendix C.

| Modes                      | Access Method                                                                                                | Prompt                 | Exit Method                                                                                           | About This Mode                                                                                                    |
|----------------------------|----------------------------------------------------------------------------------------------------|------------------------|----------------------------------------------------------------------------------------------------|----------------------------------------------------------------------------------------------------|
| User EXEC                  | Begin a session with your switch.                                                                            | switch>                | Enter <b>logout</b> or quit.                                                                          | The user commands available at the user level are a subset of those available at the privileged level. Use this mode to Perform basic tests. Display system information. |
| Privileged EXEC            | Enter the <b>enable</b> command while in User EXEC mode.                                                     | switch#                | Enter <b>disable</b> to exit.                                                                         | The privileged command is the advanced mode. Use this mode to Display advanced function status. Save configuration                                                       |
| Global<br>Configuration    | Enter the configure command while in privileged EXEC mode.                                                   | switch<br>(config)#    | To exit to privileged EXEC mode, enter <b>exit</b> or <b>end</b> .                                    | Use this mode to configure those parameters that are going to be applied to your switch.                                                                                 |
| VLAN<br>database           | Enter the vlan database command while in privileged EXEC mode.                                               | switch<br>(vlan)#      | To exit to user EXEC mode, enter <b>exit</b> .                                                        | Use this mode to configure VLAN-specific parameters.                                                                                                    |
| Interface<br>configuration | Enter the interface of fast Ethernet command (with a specific interface) while in global configuration mode. | switch<br>(config-if)# | To exit to global configuration mode, enter exit. To exit to privileged EXEC mode, enter exit or end. | Use this mode to configure parameters for the switch and Ethernet ports.                                                                                                 |

### **Configuration Using a Web Browser**

This chapter contains information on how to configure your HME-421E/423E via a web browser. The topics include:

- About Web-based Management Interface
- Preparing for Web-based Management
- System Login
- Management Main Screen
- Basic Settings
- Advanced Management Settings

### 4-1 About Web-based Management Interface

HME-421E/423E offers an easy-to-use management interface, which allows users to manage the HME-421E/423E via a standard web browser such as IE from anywhere on the network.

This web-based management interface supports Internet Explorer 6.0 or later version. Java Applets is also applied for reducing network bandwidth consumption, enhancing access speed and presenting an easy-viewing screen.

### 4-2 Preparing for Web-based Management

Before using web-based management interface, install the HME-421E/423E onto the network and make sure that any one of PC on the network can access the HME-421E/423E through a web browser. The default settings of IP address, subnet mask, username, and password of the HME-421E/423E are as follows:

| IP Address             | 192.168.16.1   |  |  |  |
|------------------------|----------------|--|--|--|
| Subnet Mask            | 255.255.255.0  |  |  |  |
| <b>Default Gateway</b> | 192.168.16.254 |  |  |  |
| User Name              | root           |  |  |  |
| Password               | root           |  |  |  |

### 4-3 System Login

Follow the steps below to login into the web-based management interface.

- 1. Launch the web browser.
- 2. Key in the default IP address in the web address box and press Enter.
- 3. The login window will appear.
- 4. Key in the user name and the password. The default username and password is root.

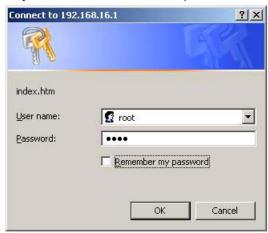

5. Press **Enter** or click **OK**, the main screen of web-based management interface will then appear. Please refer to the **Management Main Screen** section for more information.

### 4-4 Management Main Screen

See below for the web-based management interface main screen. The function menu is located on the left hand side of this entrance page.

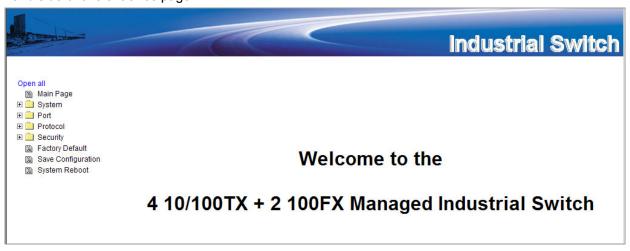

### 4-5 Basic Settings

This section covers the most commonly used configurations for maintain and control HME-421E/423E.

### 4-5.1 System Information

This feature allows you to assign the system name and location, and to view the system information.

| System Name        | Use this feature to assign a name for the switch. The maximum length is 64 bytes.                                                                             |  |  |  |
|--------------------|----------------------------------------------------------------------------------------------------|--|--|--|
| System Description | To display the description of the switch. This is READ ONLY information. It cannot be modified.                                                               |  |  |  |
| System Location    | Use this feature to specify the physical location of the switch. The maximum length is 64 bytes.                                                              |  |  |  |
| System Contact     | To provide the information of the contact person in case of problems. Use this feature to enter the contact person info responsible for maintain this switch. |  |  |  |
| Firmware Version   | To display the switch's firmware version.                                                                                                    |  |  |  |
| Kernel Version     | To display the switch's kernel software version.                                                                                                    |  |  |  |
| MAC Address        | To display the unique hardware address assigned by Ethernet Direct (default).                                                                                 |  |  |  |

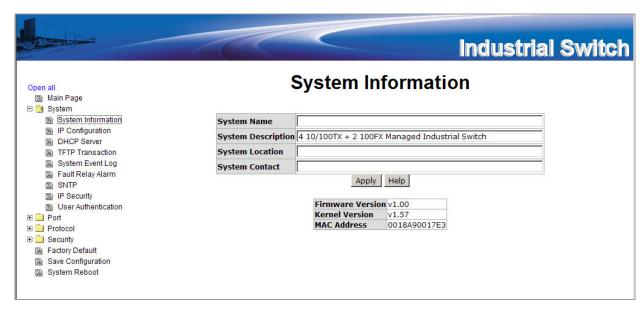

### 4-5.2 Port Statistics

The feature allows users to view the information of the port statistics.

| Port             | This column shows port number.                                                                                                    |  |  |  |  |  |
|------------------|----------------------------------------------------------------------------------------------------|--|--|--|--|--|
| Туре             | This column shows the current connection speed of the port.                                                                                                    |  |  |  |  |  |
| Link             | This column shows the link status, either <b>Up</b> or <b>Down</b> .                                                                                                    |  |  |  |  |  |
| State            | This column shows whether the port is enabled or disabled. When the port is disabled, no packet will be transmitted or received by this port. To enable or disable ports, please refer to <b>Port Control</b> section for more information. |  |  |  |  |  |
| Tx Good Packet   | This column shows the number of good packets transmitted by this port.                                                                                                    |  |  |  |  |  |
| Tx Bad Packet    | This column shows the number of bad packets transmitted by this port, including undersized packets (less than 64 octets), oversized packets, CRC Align errors, fragmented and jabber packets.                                               |  |  |  |  |  |
| Rx Good Packet   | This column shows the number of good packets received by this port.                                                                                                    |  |  |  |  |  |
| Rx Bad Packet    | This column shows the number of bad packets received by this port, including undersized packets (less than 64 octets), oversized packets, CRC Align errors, fragmented and jabber packets.                                                  |  |  |  |  |  |
| Tx Abort Packet  | This column shows the number of aborted packets while transmitting.                                                                                                    |  |  |  |  |  |
| Packet Collision | This column shows the number of collision packets.                                                                                                    |  |  |  |  |  |
| Packet Dropped   | The column shows the number of dropped packets.                                                                                                    |  |  |  |  |  |
| RX Bcast Packet  | The column shows the number of broadcast packets.                                                                                                    |  |  |  |  |  |
| RX Mcast Packet  | The column shows the number of multicast packets.                                                                                                    |  |  |  |  |  |

| Port Statistics |            |      |        |     |   |      |   |                    |   |                   |    |                    |
|-----------------|------------|------|--------|-----|---|------|---|--------------------|---|-------------------|----|--------------------|
| Port            | Туре       | Link | State  |     |   |      |   | Tx Abort<br>Packet |   | Packet<br>Dropped |    | RX Mcast<br>Packet |
| Port.01         | 100TX      | Down | Enable | 0   | 0 | 0    | 0 | 0                  | 0 | 0                 | 0  | 0                  |
| Port.02         | 100TX      | Down | Enable | 0   | 0 | 0    | 0 | 0                  | 0 | 0                 | 0  | 0                  |
| Port.03         | 100TX      | Up   | Enable | 665 | 0 | 1482 | 0 | 0                  | 0 | 0                 | 93 | 0                  |
| Port.04         | 100TX      | Down | Enable | 0   | 0 | 0    | 0 | 0                  | 0 | 0                 | 0  | 0                  |
| Port.05         | 1GTX/SFP   | Down | Enable | 0   | 0 | 0    | 0 | 0                  | 0 | 0                 | 0  | 0                  |
| Port.06         | 1GTX/SFP   | Down | Enable | 0   | 0 | 0    | 0 | 0                  | 0 | 0                 | 0  | 0                  |
|                 | Clear Help |      |        |     |   |      |   |                    |   |                   |    |                    |

Click on Clear to remove the current values.

### 4-5.3 User Authentication

This feature allows the administrator to change the web management login user name and password for security reason.

| User name        | Key in the new user name (the default username is root). |  |
|------------------|----------------------------------------------------------|--|
| Password         | Key in the new password (the default username is root).  |  |
| Confirm password | Re-type the new password.                                |  |

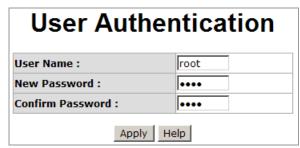

After finishing necessary configurations, click on Apply to save the settings.

#### 4-5.4 Fault Relay Alarm

The Fault Relay Alarm function provides the Power Failure and Port Link Down/Broken detection. With both power input 1 and power input 2 installed and the check boxes of power 1/power 2 marked, the FAULT LED indicator will then be possible to light up when any one of the power failures occurs. As for the Port Link Down/Broken detection, the FAULT LED indicator will light up when the port failure occurs if the check box beside the port is marked. Please refer to the segment of 'Wiring the Fault Alarm Contact' for the failure detection.

| Power Failure         | The FAULT LED on the front panel of the HME-421E/423E will light up when a power failure occurs if this box is checked.        |
|-----------------------|----------------------------------------------------------------------------------------------------|
| Port Link Down/Broken | The FAULT LED on the front panel of the HME-421E/423E will light up when a port link is down or broken if this box is checked. |

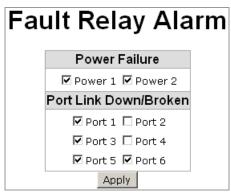

After finishing necessary configurations, click on **Apply** to save the settings.

### 4-5.5 IP Configuration

This feature allows users to configure the IP settings and DHCP client function of the HME-421E/423E.

| DHCP Client | Use this feature to enable or disable the DHCP Client function. When DHCP Client is enabled, the HME-421E/423E will be assigned with an IP address from the network DHCP server. The default IP address will be replaced by the DHCP server-assigned IP address. After clicking on <b>Apply</b> button, a popup window will show up. It is to inform the administrator that when the DHCP Client is enabled, the current IP will no longer exist, and new one will be assigned by the DHCP server. |
|-------------|----------------------------------------------------------------------------------------------------|
| IP Address  | Use this feature to assign an IP address to the HME-421E/423E. The administrator will not need to assign an IP address to the HME-421E/423E if the DHCP Client function is enabled, and this column will show the IP address assigned by the DHCP server. The default IP is 192.168.16.1.                                                                                                    |
| Subnet Mask | Use this feature to assign the subnet mask of the IP address. The administrator will not need to assign the subnet mask if the DHCP Client function is enabled.                                                                                                    |
| Gateway     | Use this feature to assign the network gateway for the industrial switch. The default gateway is 192.168.16.254.                                                                                                    |
| DNS1        | Use this feature to assign the primary DNS IP address.                                                                                                    |
| DNS2        | Use this feature to assign the secondary DNS IP address.                                                                                                    |

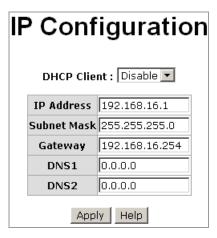

After finishing necessary configurations, click on Apply to save the settings.

#### 4-5.6 Updating Firmware by TFTP

This feature allows the administrator to update the switch firmware. Before updating, make sure the TFTP server is ready and the firmware image is on the TFTP server.

| TFTP Server IP Address | Use this feature to fill in your TFTP server IP.            |
|------------------------|-------------------------------------------------------------|
| Firmware File Name     | Use this feature to fill in the name of the firmware image. |

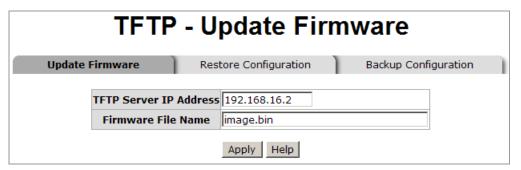

After finishing necessary configurations, click on **Apply** to save the settings.

#### 4-5.7 Restoring Configurations by TFTP

You can restore EEPROM value from the TFTP server. Before doing so, make sure the image file is already placed on TFTP server. The HME-421E/423E will download the flash image.

| TFTP Server IP Address | Use this feature to fill in your TFTP server IP.                  |
|------------------------|-------------------------------------------------------------------|
| Firmware File Name     | Use this feature to fill in the correct file name to be restored. |

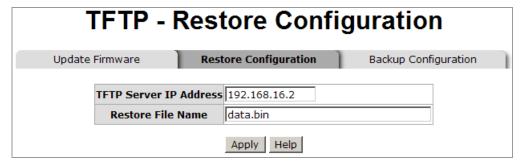

After finishing necessary configurations, click on **Apply** to save the settings.

### 4-5.8 Backing up Configurations by TFTP

With this feature, the administrator can save the current configurations from the HME-421E/423E to the TFTP server, and then go to the TFTP restoration configuration page to restore the settings.

| TFTP Server IP Address | Use this feature to fill in your TFTP server IP. |
|------------------------|--------------------------------------------------|
| Firmware File Name     | Use this feature to fill in the file name.       |

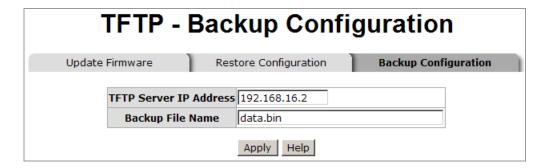

After finishing necessary configurations, click on **Apply** to save the settings.

### 4-5.9 Saving Configuration Files

This feature allows the administrator to save all configurations made for the HME-421E/423E. Click **Save** to save all of the HME-421E/423E's settings to the flash memory.

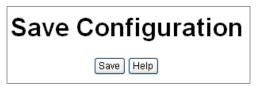

### 4-5.10 Factory Default

This feature allows the administrator to reset the HME-421E/423E to the default settings. Click **Reset** to reset all configurations to the default value.

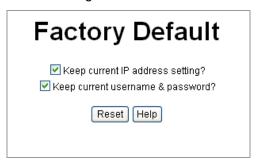

#### 4-5.11 Rebooting System

This feature allows the administrator to reboot the HME-421E/423E. Click **Reboot** to restart the switch.

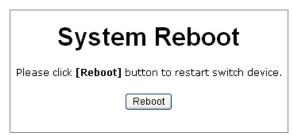

### 4-6 Advanced Management Settings

This section covers the instructions on how to configure HME-421E/423E's advanced management functions.

#### 4-6.1 Port Control

This feature allows the administrator to configure each port's settings and view the port status.

| Port        | This column is for you to select the port that you want to configure.                                                                                                    |
|-------------|----------------------------------------------------------------------------------------------------|
| State       | This column shows the current port status, and also allows you to enable or disable the port. If the port is disabled, no packet will be transmitted or received by this port. |
| Negotiation | This feature allows you to configure the negotiation function to be <b>Auto</b>                                                                                                |

|              | or <b>Force</b> . When <b>Auto</b> , the switch will auto-negotiate the speed and the duplex mode with the connected port. When <b>Force</b> , the administrator will have to manually configure the speed in the <b>Speed</b> column and the duplex mode in <b>Duplex</b> column to match with the connected port.                                                                                                    |
|--------------|----------------------------------------------------------------------------------------------------|
| Speed        | When <b>Negotiation</b> column is configured as <b>Force</b> , this column will be available for you to choose the port link speed.                                                                                                    |
| Duplex       | When <b>Negotiation</b> column is configured as <b>Force</b> , this column will be available for you to choose the duplex mode of the port.                                                                                                    |
| Flow Control | This feature allows the administrator to select flow control options. When <b>Disable</b> , the receiving device will drop the packet if there is too much to process. When <b>Enable</b> , once the device exceeds the input data rate of another device, the receiving device will send a PAUSE frame which halts the transmission of the sender for a specified period of time.                                            |
| Security     | This feature allows the administrator to configure the security level for managing this switch. If the security column is configured as <b>On</b> , the port will accept only the first MAC address entry in <b>Static MAC Address</b> table to access this switch and change the switch settings. If the security column is configured as <b>Off</b> , any MAC address can access the switch and change the switch settings. |

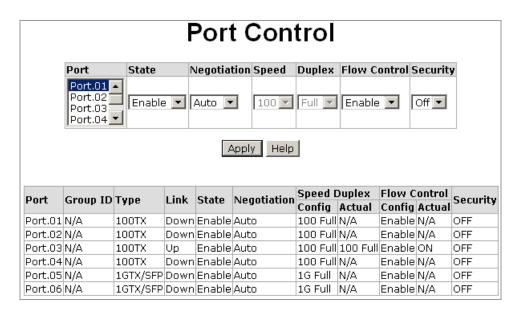

### 4-6.2 Rate Limiting

This feature allows the administrator to set up every port's bandwidth rate and packet limitation type.

| Ingress Limit Frame<br>Type | This feature allows the administrator to select the packet type that needs to be filtered for a certain port. The packet types available for selecting include:  > All  > Broadcast/Multicast/Flooded Unicast  > Broadcast/Multicast  > Broadcast/Multicast/Flooded Unicast, Broadcast/Multicast, and Broadcast only are only for ingress packets. The egress rate only supports All type. |  |
|-----------------------------|----------------------------------------------------------------------------------------------------|--|
| Bandwidth                   | All ports support port ingress and egress rate control. For example, if port 1 runs at 10Mbps, the administrator can set its effective egress rate as 1Mbps, and ingress rate is 500Kbps. The switch performs the ingress rate by packet counter to meet the specified rate.                                                                                                    |  |

- Ingress: Enter the port effective ingress rate (The default value is 0).
- Egress for All: Enter the port effective egress rate (The default value is 0).

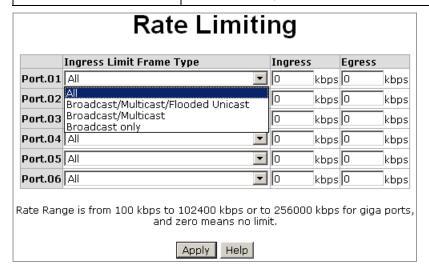

After finishing necessary configurations, click on **Apply** to save the settings.

### 4-6.3 Port Mirroring

The feature allows the administrator to monitor and record the traffic of a specific port. The traffic goes in or out of the monitored ports will be duplicated into the mirror port.

| Destination Port | There is only one port can be selected to be destination (mirror) port for monitoring both RX and TX traffic which come from source ports. Or, use one of two ports for monitoring RX traffic only and the other one for TX traffic only. The administrator can connect the mirror port to LAN analyzer. |
|------------------|----------------------------------------------------------------------------------------------------|
| Source Port      | The port(s) the administrator wants to monitor. All source port(s) traffic will be copied to the destination (mirror) port. The administrator can select up to 7 monitor ports in the switch. The administrator can select multiple source ports by checking the RX or TX boxes.                         |

|         | Destina | Destination Port |    | Source Port |  |
|---------|---------|------------------|----|-------------|--|
|         | RX      | TX               | RX | TX          |  |
| Port.01 | •       | •                | V  | V           |  |
| Port.02 | 0       | 0                | V  |             |  |
| Port.03 | 0       | 0                | V  | V           |  |
| Port.04 | 0       | 0                |    | V           |  |
| Port.05 | 0       | 0                |    | V           |  |
| Port.06 | 0       | 0                | V  |             |  |

#### 4-6.4 DHCP Server

DHCP stands for Dynamic Host Configuration Protocol, a protocol for assigning dynamic IP addresses to devices on a network. With dynamic addressing, a device can have a different IP address every time it connects to the network. In some systems, the device's IP address can even be changed while it is still connected. DHCP also supports a mix of static and dynamic IP addresses. Dynamic addressing simplifies network administration because the software keeps track of IP addresses rather than requiring an administrator to manage the task. This means that a new computer can be added to a network without the

hassle of manually assigning it a unique IP address.

HME-421E/423E offers the DHCP server function. HME-421E/423E will be a DHCP server if the DHCP server function is enabled.

| DHCP Server      | This feature allows the administrator to enable or disable the HME-421E/423E to be a DHCP server on the local network.                                                                       |  |  |
|------------------|----------------------------------------------------------------------------------------------------|--|--|
| Low IP Address   | This feature allows the administrator to define the low boundary of the IP address range that the DHCP server will assign to devices that request them.                                      |  |  |
| High IP Address  | This feature allows the administrator to define the high boundary of the IP address range that the DHCP server will assign to devices that request them.                                     |  |  |
| Subnet Mask      | This feature is to define the subnet mask for the dynamic IP assign range.                                                                                                    |  |  |
| Gateway          | This feature is to define the gateway in your network.                                                                                                    |  |  |
| DNS              | This feature is to define the Domain Name Server IP Address in your network.                                                                                                    |  |  |
| Lease Time (sec) | It is the time period that system will reset the dynamic IP assignment to ensure the dynamic IP will not be occupied for a long time or the server doesn't know that the dynamic IP is idle. |  |  |

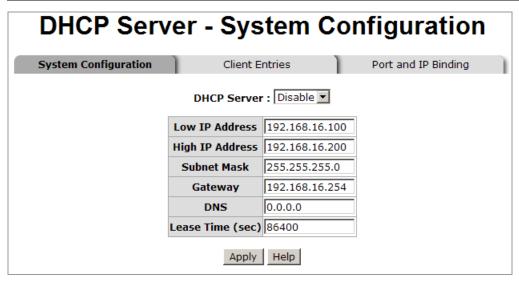

After finishing necessary configurations, click on Apply to save the settings.

#### 4-6.5 DHCP Client

When the DHCP server function is active, the HME-421E/423E will collect the DHCP client information and display it here.

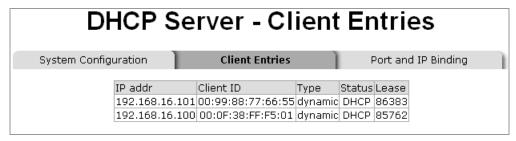

#### 4-6.6 Port and IP Bindings by DHCP Server

This feature allows the administrator to pre-define a specific IP address within the dynamic IP range to a certain port. When a device connected to this certain port requests for an IP address, this pre-defined IP address will then be assigned to this connected device.

After finishing necessary configurations, click on **Apply** to save the settings.

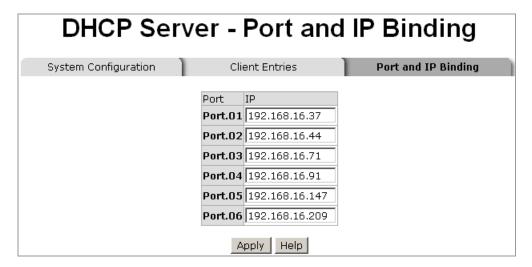

### 4-6.7 System Event Log

### 4-6.7.1 Syslog Configuration

This feature allows the administrator to configure the ways of keeping the system log files, and define the system log server IP.

| Syslog Client Mode              | This feature allows the administrator to select the system log mode – client only, server only, or both S/C.  Client only: it means the system log will only be saved in the switch.  Server only: it means the system log will only be saved in a connected PC or server.  Both S/C: it means the system log will be saved in both the switch and the PC. |
|---------------------------------|----------------------------------------------------------------------------------------------------|
| System Log Server IP<br>Address | This feature allows the administrator to assign the system log server IP.                                                                                                    |

After finishing necessary configurations, click on **Reload** to refresh the event log, or click on **Clear** to erase all current event logs. And then click on **Apply** to save the settings.

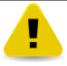

The system log saved in the switch when the **Client only** mode is selected will be lost once the switch is restarted.

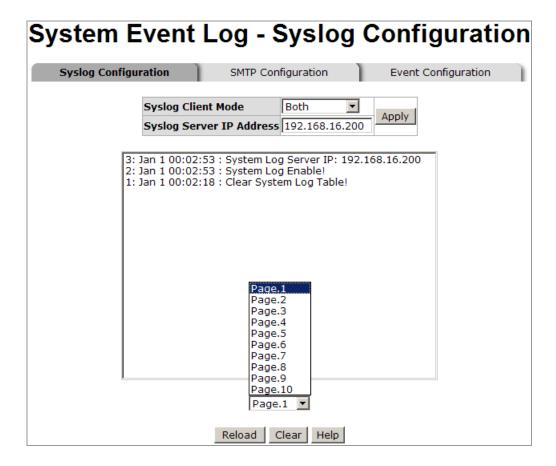

### 4-6.7.2 SMTP Configuration

This feature allows the administrator to set up the mail server IP, mail account, account password, and forwarding email account for receiving the event alert.

| Email Alert             | This feature is to enable or disable the email alert function.                                                                                                    |  |
|-------------------------|----------------------------------------------------------------------------------------------------|--|
| SMTP Server IP          | This feature is to set up the mail server IP address (when Email Alert enabled, this function will then be available).                                                                                |  |
| Sender                  | Type in an alias of the switch in complete email address format, e.g. switch101@123.com, to identify where the e-mail alert comes from.                                                               |  |
| Authentication          | Check the box to enable and configure the email account and password for authentication (when Email Alert is enabled, this function will then be available).                                          |  |
| Mail Account            | This feature is to set up the email account, e.g. johnadmin@123.com, to receive the alert. It must be an existing email account on the mail server which you set up in SMTP Server IP Address column. |  |
| Password                | Use this feature to set up the email account password.                                                                                                    |  |
| Confirm Password        | To reconfirm the password.                                                                                                    |  |
| Rcpt e-mail Address 1-6 | This feature is to assign up to 6 e-mail accounts which will also receive the alert.                                                                                                    |  |

After finishing necessary configurations, click on Apply to save the settings.

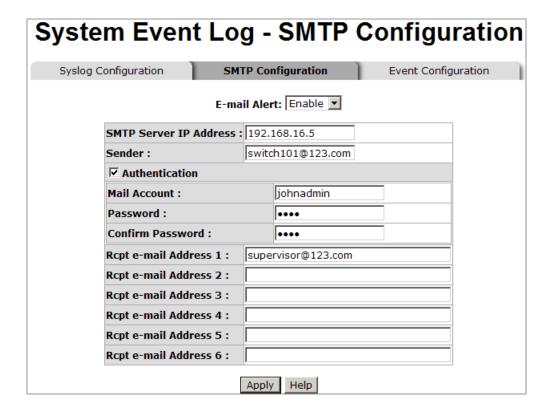

### 4-6.7.3 Event Configuration

This feature allows the administrator to pre-define the events which will trigger the system log to document errors occurred and send out alert messages. The administrator can select system log events and SMTP events. In addition, per port log and SMTP events can be selected too.

|                        | This feature allows the administrator to select events that will trigger the system to issue logs. Check the box to select the events. |
|------------------------|----------------------------------------------------------------------------------------------------|
|                        | There are four events available to pre-define:                                                                                         |
|                        | <b>Device cold start</b> : when the device has a cold start action, the system will issue a log event.                                 |
| System event selection | <b>Device warm start</b> : when the device has a warm start action, the system will issue a log event.                                 |
|                        | <b>Authentication Failure</b> : when the SNMP authentication fails, the system will issue a log event.                                 |
|                        | <b>X-Ring topology change</b> : when the Redundant-Ring topology changes, the system will issue a log event.                           |
|                        | This feature allows the administrator to select per port events and per port SMTP events.                                              |
|                        | There are 3 events available to pre-define:                                                                                            |
|                        | Link Up: the system will issue a log message when port connection is up.                                                               |
| Port event selection   | Link Down: the system will issue a log message when port connection is                                                                 |
|                        | down.                                                                                                    |
|                        | Link Up & Link Down: the system will issue a log message when port                                                                     |
|                        | connection is up or down.                                                                                                    |
|                        | <b>Disable</b> : it means no event is selected.                                                                                        |

| slog Configur                         | ation SMTP Conf                                                 | figuration    | Even                         | t Configurati |
|---------------------------------------|-----------------------------------------------------------------|---------------|------------------------------|---------------|
|                                       | System eve                                                      | ent selection | 1                            |               |
|                                       | Event Type                                                      |               | Syslog                       | SMTP          |
| Device colo                           | start                                                           |               | V                            |               |
| Device war                            | m start                                                         |               | V                            | V             |
| Authenticat                           | Authentication failure                                          |               |                              |               |
| X-Ring topology change                |                                                                 |               | 1.                           |               |
| X-Ring topo                           | ology change                                                    |               |                              | V             |
| X-Ring topo                           |                                                                 | nt selection  |                              | _             |
|                                       | Port even Syslog Disable                                        |               |                              | _             |
| Port                                  | Port even Syslog  Disable  Disable Link Up                      |               | SMTP                         | V             |
| Port<br>Port.01                       | Port even Syslog Disable Disable                                |               | SMTP Disable                 | V             |
| Port Port.01 Port.02                  | Port even Syslog  Disable Link Up Link Down                     |               | SMTP Disable Disable         | V             |
| Port<br>Port.01<br>Port.02<br>Port.03 | Port even Syslog  Disable Link Up Link Down Link Up & Link Down |               | SMTP Disable Disable Disable | V V           |

### 4-6.8 SNTP Configuration

This feature allows the administrator to configure the SNTP (Simple Network Time Protocol) settings. The SNTP enables users to synchronize the switch clock in the Internet.

| SNTP Client          | This feature is to enable or disable SNTP function to acquire the time from the SNTP server.                                                                                    |  |
|----------------------|----------------------------------------------------------------------------------------------------|--|
| Daylight Saving Time | This feature is to enable or disable daylight saving time function. When daylight saving time function is enabled, it is required to configure the daylight saving time period. |  |
| UTC Timezone         | This feature is to set the switch location time zone. The following table lists the different location time zones for reference.                                                |  |

| Local Time Zone                                   | Conversion from UTC | Time at 12:00<br>UTC | Local Time Zone                                                                                                    | Conversion from UTC | Time at 12:00<br>UTC |
|---------------------------------------------------|---------------------|----------------------|----------------------------------------------------------------------------------------------------|---------------------|----------------------|
| November Time Zone                                | - 1 hour            | 11 am                | CET - Central European FWT - French Winter MET - Middle European MEWT - Middle European Winter SWT - Swedish Winter | +1 hour             | 1 pm                 |
| Oscar Time Zone                                   | -2 hours            | 10 am                | EET - Eastern European,<br>USSR Zone 1                                                                              | +2 hours            | 2 pm                 |
| ADT - Atlantic Daylight                           | -3 hours            | 9 am                 | BT - Baghdad, USSR Zone<br>2                                                                                        | +3 hours            | 3 pm                 |
| AST - Atlantic Standard<br>EDT - Eastern Daylight | -4 hours            | 8 am                 | ZP4 - USSR Zone 3                                                                                                   | +4 hours            | 4 pm                 |
| EST - Eastern Standard<br>CDT - Central Daylight  | -5 hours            | 7 am                 | ZP5 - USSR Zone 4                                                                                                   | +5 hours            | 5 pm                 |
| CST - Central Standard<br>MDT - Mountain Daylight | -6 hours            | 6 am                 | ZP6 - USSR Zone 5                                                                                                   | +6 hours            | 6 pm                 |
| MST - Mountain Standard<br>PDT - Pacific Daylight | -7 hours            | 5 am                 | WAST - West Australian<br>Standard                                                                                  | +7 hours            | 7 pm                 |

| PST - Pacific Standard<br>ADT - Alaskan Daylight | -8 hours  | 4 am | CCT - China Coast, USSR<br>Zone 7                                                        | +8 hours  | 8 pm     |
|--------------------------------------------------|-----------|------|------------------------------------------------------------------------------------------|-----------|----------|
| ALA - Alaskan Standard                           | -9 hours  | 3 am | JST - Japan Standard,<br>USSR Zone 8                                                     | +9 hours  | 9 pm     |
| HAW - Hawaiian Standard                          | -10 hours | 2 am | EAST - East Australian<br>Standard GST<br>Guam Standard, USSR<br>Zone 9                  | +10 hours | 10 pm    |
| Nome, Alaska                                     | -11 hours | 1 am | IDLE - International Date<br>Line<br>NZST - New Zealand<br>Standard<br>NZT - New Zealand | +12 hours | Midnight |

| SNTP Sever URL                | This feature is to define the SNTP server IP address.                                                                            |
|-------------------------------|----------------------------------------------------------------------------------------------------|
| Daylight Saving Period        | This feature is to set up the Daylight Saving beginning time and Daylight Saving ending time. Both will be different every year. |
| Daylight Saving Offset (mins) | This feature is to set up the offset time.                                                                                       |
| Switch Timer                  | This feature displays the switch current time.                                                                                   |

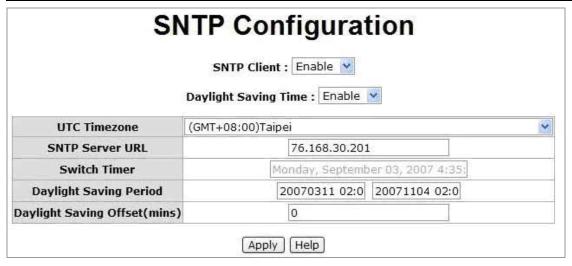

After finishing necessary configurations, click on **Apply** to save the settings.

### 4-6.9 IP Security

IP security function allows the administrator to grant 10 specific IP addresses the access to the switches through a web browser.

| IP Security Mode     | When this option is enabled, the <b>Enable HTTP Server</b> and <b>Enable Telnet Server</b> check boxes will then be available.                                     |
|----------------------|----------------------------------------------------------------------------------------------------|
| Enable HTTP Server   | When this option is checked, the IP addresses among Security IP1- IP10 will be allowed to access via HTTP service.                                                 |
| Enable Telnet Server | When this option is checked, the IP addresses among Security IP1-IP10 will be allowed to access via telnet service.                                                |
| Security IP 1-10     | This feature allows the administrator to assign up to 10 specific IP addresses. Only these 10 IP addresses can access and manage the switch through a Web browser. |

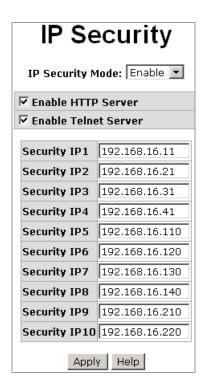

After finishing necessary configurations, click on **Apply** to save the settings.

### 4-6.10 Port Trunking

Port trunking is the combination of several ports or network cables to expand the connection speed beyond the limits of any one single port or network cable. Link Aggregation Control Protocol (LACP), which is a protocol running on layer 2, provides a standardized means in accordance with IEEE 802.3ad to bundle several physical ports together to form a single logical channel. All the ports within the logical channel or so-called logical aggregator work at the same connection speed and LACP operation requires full-duplex mode.

4-6.10.1 Aggregator Settings

|                 | T                                                                                                    |
|-----------------|----------------------------------------------------------------------------------------------------|
| System Priority | This value is used to identify the active LACP. The switch with the lowest value has the highest priority and is selected as the active LACP peer of the trunk group.                                                                                                    |
| Group ID        | There are 3 trunk groups available for configuration. The administrator can assign the <b>Group ID</b> to the trunk group.                                                                                                    |
| LACP            | When enabled, the trunk group is using LACP. A port which joins an LACP trunk group has to make an agreement with its member ports first. Please notice that a trunk group, including member ports distributed between two switches, has to enable the LACP function of the two switches. When disabled, the trunk group is a static trunk group. The advantage of having the LACP disabled is that a port joins the trunk group without any handshaking with its member ports; but member ports won't know that they should be aggregated together to form a logic trunk group. |
| Work Ports      | This column field allows the administrator to type in the total number of active ports up to four. With LACP trunk group, e.g. you assign four ports to be the members of a trunk group whose work ports column field is set as two; the exceed ports are standby/redundant ports and can be aggregated if working ports fail. If it is a static trunk group (non-LACP), the number of work ports must equal the total number of group member ports.                                                                                                    |

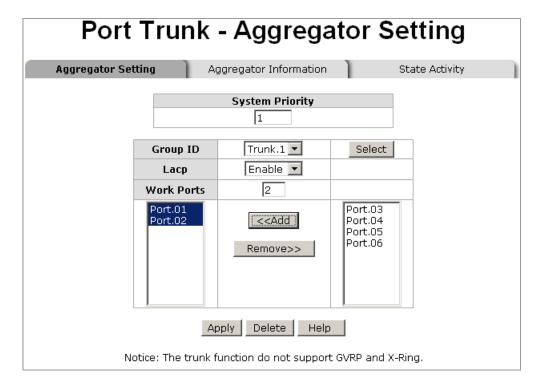

To add ports to a trunk group, select the wanted ports on the right hand side column, and click on Add.

To remove ports from a trunk group, selection the wanted ports on the left hand side column, and click on **Remove**.

After finishing necessary configurations, click on **Apply** to save the settings.

### 4-6.10.2 Aggregator Information

The settings in this feature will be different depending on whether LACP is enabled or disabled.

### **LACP Disabled**

When LACP function is disabled in **Aggregator Setting**, the administrator will see the local static trunk group information here.

| Group Key   | This is a read-only column field that displays the trunk group ID.                     |
|-------------|----------------------------------------------------------------------------------------|
| Port Member | This is a read-only column field that displays the members of this static trunk group. |

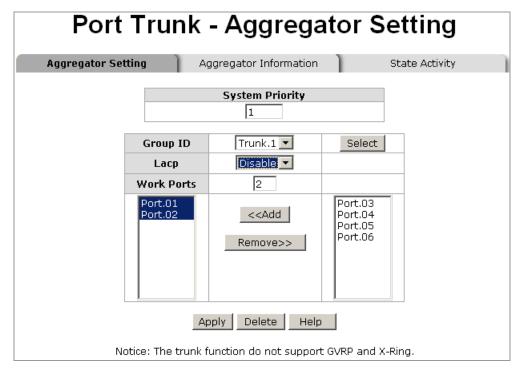

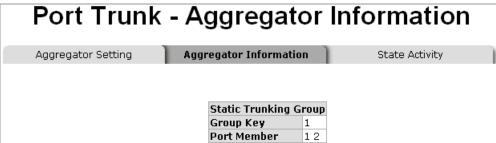

### **LACP Enabled**

When LACP function is enabled in **Aggregator Setting**, the administrator will see the trunk group information here.

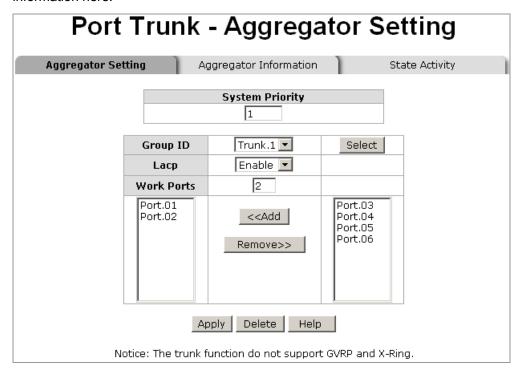

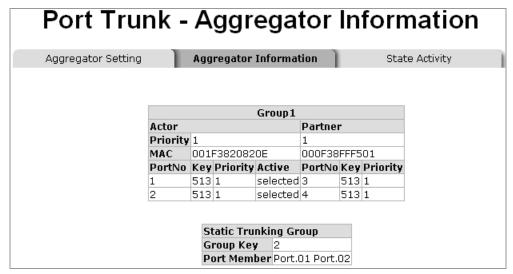

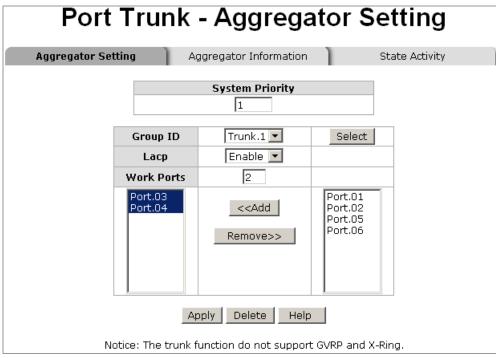

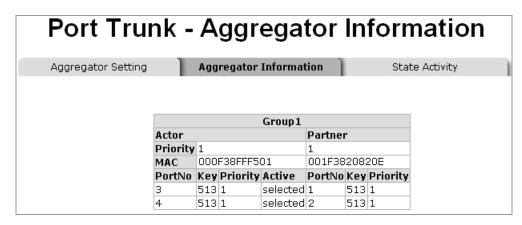

### 4-6.10.3 State Activity

When LACP is enabled, the State Activity feature will be available for configuration. The administrator can mark or unmark the check boxes next to the trunk group member ports to make the port state activity to be active or passive.

| Active  | The port automatically sends LACP protocol packets.             |
|---------|-----------------------------------------------------------------|
| Passive | The port does not automatically send LACP protocol packets, and |

responds only if it receives LACP protocol packets from the opposite device.

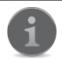

A link having two passive LACP nodes will not perform dynamic LACP trunk since both ports are waiting for an LACP protocol packet from the opposite device.

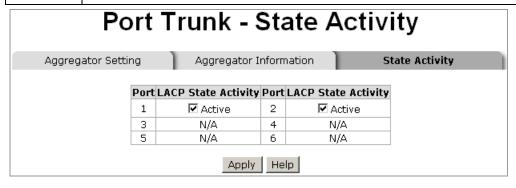

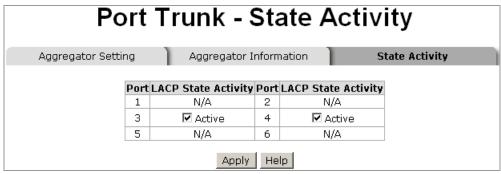

### 4-6.11 VLAN Configuration

A Virtual LAN (VLAN) is a logic networking group consisting of hosts with a common set of requirements that communicate as if they were attached to the broadcast domain, regardless of their physical location. VLAN allows for end stations to be grouped together even if they are not located on the same network switch. Network reconfiguration can be realized through software instead of physically relocating devices.

HME-421E/423E supports both port-based VLAN and IEEE 802.1Q (Tag-based) VLAN. HME-421E/423E VLAN operation mode if **Disable** by default.

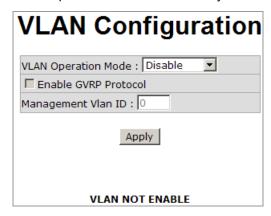

#### 4-6.11.1 Port-based VLAN

A port-based VLAN is formed by a group of switch ports which are not necessary located on the same switch. A four-byte field in the header is used to identify the VLAN. Packets can go among only members of the same VLAN group. All unselected ports are treated as belonging to another single VLAN. If the port-based VLAN enabled, the VLAN-tagging will be ignored.

In order for an end station to send packets to different VLAN groups, it has to be either capable of tagging packets it sends with VLAN tags, or attached to a VLAN-aware bridge that is capable of classifying and

tagging the packet with different VLAN ID based on not only default PVID but also other information about the packet, such as the protocol.

| Add               | To add a new VLAN group. The maximum number of VLAN groups is 64. |
|-------------------|-------------------------------------------------------------------|
| Edit              | To modify a certain VLAN's settings.                              |
| Delete            | To delete a VLAN group.                                           |
| Next Page         | To view another VLAN group settings.                              |
| <b>Group Name</b> | To enter the name for this VLAN group.                            |

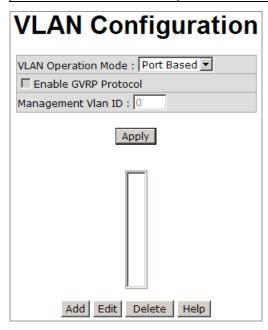

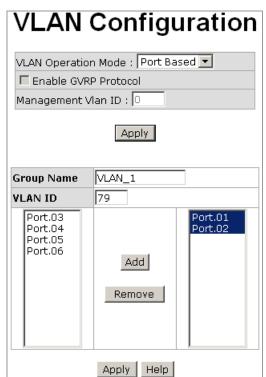

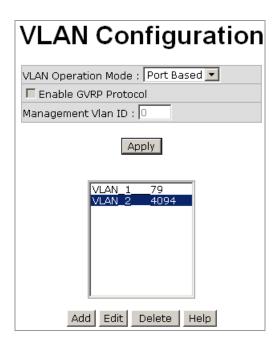

After finishing necessary configurations, click on **Apply** to save the settings.

### 4-6.11.2 IEEE 802.1Q Tag-based VLAN

Tag-based VLAN is an IEEE 802.1Q standard which allows to create a VLAN across devices from different switch venders. IEEE 802.1Q VLAN uses a technique to insert a "tag" into the Ethernet frames. Tag contains a VLAN Identifier (VID) that indicates the VLAN numbers.

All ports on the switch belong to default VLAN, VID is 1. The default VLAN can't be deleted. The maximum VLAN group is up to 64.

Virtual Local Area Network (VLAN) can be implemented on the switch to logically create different broadcast domain.

When the 802.1Q VLAN function is enabled, all ports on the switch belong to default VLAN of VID 1, which means they logically are considered as members of the same broadcast domain. The valid VLAN ID number ranges from 1 to 4094. The amount of VLAN groups is up to 256 including default VLAN that cannot be deleted.

Each member port of an 802.1Q VLAN group is on either an Access Link (non VLAN-tagged) or a Trunk Link (VLAN-tagged). All frames on an Access Link carry no VLAN identification, while all frames on a Trunk Link are VLAN-tagged. In addition to above-mentioned 2 types, there is the third mode—Hybrid. A Hybrid Link can carry both VLAN-tagged frames and untagged frames. A single port is supposed to belong to one VLAN group, except it is on a Trunk/Hybrid Link.

The technique of 802.1Q tagging inserts a 4-byte tag, including VLAN ID of the destination port—PVID, in the frame. With the combination of Access/Trunk/Hybrid Links, the communication across switches also can make the packet sent through tagged and untagged ports.

4-6.11.2.1 802.1Q Configuration

| VLAN Operation Mode | Select 802.1Q from the drop down list to configure Tag-based VLAN settings.                                                                                                    |
|---------------------|----------------------------------------------------------------------------------------------------|
| Management VLAN ID  | Only when the VLAN members, whose Untagged VID (PVID) equals to the value in this column, will have the permission to access the switch. The default value is <b>0</b> , meaning this limit is not enabled (all members in different VLANs can access this switch).                                                                         |
| Enable GVRP         | GVRP (GARP VLAN Registration Protocol) is a protocol that facilitates control of virtual local area networks (VLANs) within a larger network. GVRP conforms to the IEEE 802.1Q specification, which defines a method of tagging frames with VLAN configuration data. This allows network devices to dynamically exchange VLAN configuration |

|              | information with other devices. For example, with GVRP function enabled on two switches, the switches are able to automatically exchange the information of their VLAN database. Therefore, the administrator doesn't need to manually configure whether the link is trunk or hybrid, the packets belonging to the same VLAN can communicate across switches. Mark this checkbox to enable GVRP protocol. This checkbox is available while the VLAN Operation Mode is in 802.1Q mode.                                                                                                    |
|--------------|----------------------------------------------------------------------------------------------------|
| Port         | To select the port you want to configure                                                                                                    |
| Link Type    | <ul> <li>This feature allows the administrator to decide a certain port to be an Access Link, a Trunk Link, or a Hybrid Link.</li> <li>Access Link: A segment which provides the link path for one or more stations to the VLAN-aware device. An Access Port (untagged port), connected to the access link, has an untagged VID (also called PVID). After an untagged frame gets into the access port, the switch will insert a four-byte tag in the frame. The contents of the last 12-bit of the tag is untagged VID. When this frame is sent out through any of the access port of the same PVID, the switch will remove the tag from the frame to recover it to what it was. Those ports of the same untagged VID are considered as the same VLAN group members.</li> <li>Trunk Link: A segment which provides the link path for one or more VLAN-aware devices (switches). A Trunk Port, connected to the trunk link, has an understanding of tagged frame, which is used for the communication among VLANs across switches. Which frames of the specified VIDs will be forwarded depend on the values filled in the Tagged VID column field. Please insert a comma between two VIDs.</li> <li>Hybrid Link: A segment which consists of Access and Trunk links. The hybrid port has both the features of access and trunk ports. A hybrid port has a PVID belonging to a particular VLAN, and it also forwards the specified tagged-frames for the purpose of VLAN communication across switches.</li> </ul> |
| Untagged VID | This column field is available when Link Type is set as Access Link or Hybrid Link. Assign a number ranging from 1 to 4094.                                                                                                    |
| Tagged VID   | This column field is available when Link Type is set as Trunk Link or Hybrid Link. Assign a number ranging from 1 to 4094.                                                                                                    |

After finishing necessary configurations, click on **Apply** to save the settings.

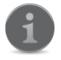

Since the access port doesn't have an understanding of tagged frames, the column field of Tagged VID will not be available when the port is configured as an Access Link.

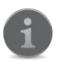

- A trunk port doesn't insert tag into an untagged frame, and therefore the untagged VID column field is not available when the port is configured as a Trunk Link.
- 2. It's not necessary to type '1' in the tagged VID. The trunk port will forward the frames of VLAN 1.
- 3. The trunk port has to be connected to a trunk/hybrid port of the other switch. Both the tagged VID of the two ports have to be the same.

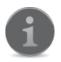

- 1. It's not necessary to type '1' in the tagged VID. The hybrid port will forward the frames of VLAN 1.
- 2. The hybrid port has to be connected to a trunk/hybrid port of the other switch. Both the tagged VID of the two ports have to be the same.

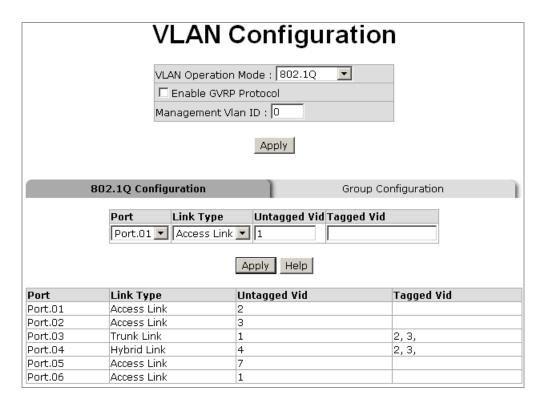

## 4-6.11.2.2 Group Configuration

This feature allows the administrator to edit the existing VLAN groups.

Select the VLAN group that you want to modify, and click on **Edit**. You can modify the VLAN Group Name, and VLAN ID.

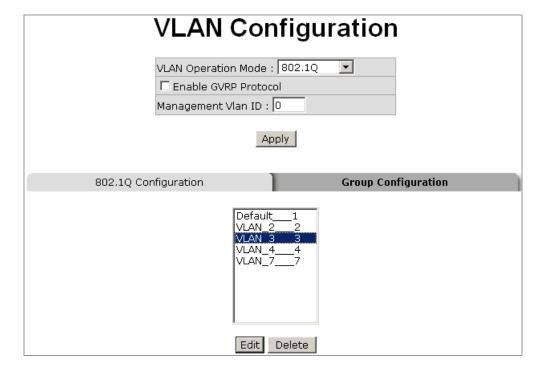

| VLAN Configuration                            |  |
|-----------------------------------------------|--|
| VLAN Operation Mode : 802.1Q                  |  |
| ✓ Enable GVRP Protocol  Management Vian ID: 0 |  |
| Apply                                         |  |
| 802.1Q Configuration Group Configuration      |  |
| Group Name VLAN_3 VLAN ID 3 Apply             |  |

After finishing necessary configurations, click on **Apply** to save the settings.

## 4-6.12 QoS Configuration

Quality of Service (QoS) helps prioritizing traffic. High priority packets will be transmitted or processed first, making sure your network reliability and stability.

| QoS Policy          | This feature allows the administrator to select QoS policy.  Use an 8, 4, 2, 1 weighted fair queuing scheme:  The switch will follow 8:4:2:1 proportion to process priority queue from the highest to the lowest. For example: the switch will process 8 highest priority packets first, and then 4 second highest priority packets, and then 2 low priority packets, and then the 1 lowest priority packets.  Use the strict priority scheme:  The switch will process the packets with the highest priority first. The switch won't continue to process the second highest priority packets until the highest priority ones have been all processed.                                                                                                    |
|---------------------|----------------------------------------------------------------------------------------------------|
| Priority Type       | <ul> <li>This feature allows the administrator to configure each port's priority type.</li> <li>There are 5 types available:</li> <li>Port-based: this port priority will follow the default port priority that administrator has configured: High, middle, low, or lowest</li> <li>COS only: this port priority will only follow the COS priority rules that administrator has configured.</li> <li>TOS only: this port priority will only follow the TOS priority rules that administrator has configured.</li> <li>COS first: this port priority will follow the COS priority rules that administrator has configured first, and then follow other priority rules.</li> <li>TOS first: this port priority will follow the TOS priority rules that administrator has configured first, and then follow other priority rules.</li> </ul> |
| Port-based Priority | This feature allows the administrator to configure each port's default port priority. There 4 types of priority available: High, Middle, Low, Lowest.                                                                                                    |
| COS Priority        | This feature allows the administrator to configure the COS priority level 0 to 7.                                                                                                    |
| TOS Priority        | The switch provides 0 to 63 TOS priority levels. Each level has 4 types of priority – high, mid, low, and lowest. The default priority value is "Lowest" for each level. When an IP packet is received, the switch will check the TOS level value in the IP packet received. For example: the administrator                                                                                                    |

set the TOS level 25 to be high. The port 1 is following the TOS priority policy only. When the packet received by port 1, the switch will check the TOS value of the received IP packet. If the TOS value of received IP packet is 25 (priority = high), and then the packet priority will have the highest priority.

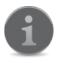

QoS and Rate Limiting function cannot be enabled at the same time.

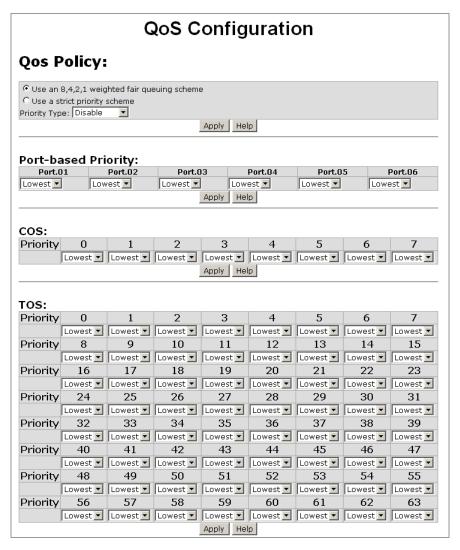

After finishing necessary configurations, click on **Apply** to save the settings.

#### 4-6.13 IGMP Configuration

The Internet Group Management Protocol (IGMP) is an internal protocol of the Internet Protocol (IP). IGMP Snooping mode allows the switch to forward multicast packets to appropriate ports. The switch will detect IGMP queries when multicast packets come in and then report back with packets indicating which port is willing to accept the multicast packets. With this function, network traffic can be limited without unwanted packets being sent to certain ports. IGMP has three fundamental types of messages as follows:

| Message | Description                                                                                                    |
|---------|----------------------------------------------------------------------------------------------------|
| Query   | A message sent from the querier (IGMP router or switch) asking for a response from each host belonging to the multicast group.                 |
| Report  | A message sent by a host to the querier to indicate that the host wants to be or is a member of a given group indicated in the report message. |

| Loavo Group | A message sent by a host to the querier to indicate that the host has quit |
|-------------|----------------------------------------------------------------------------|
| Leave Group | to be a member of a specific multicast group.                              |

This feature allows the administrator to enable IGMP protocol and IGMP Query function. The administrator will see the IGMP snooping information in this section -- different multicast group VIDs and member ports, and IP multicast addresses range from 224.0.0.0 through 239.255.255.

After finishing necessary configurations, click on Apply to save the settings.

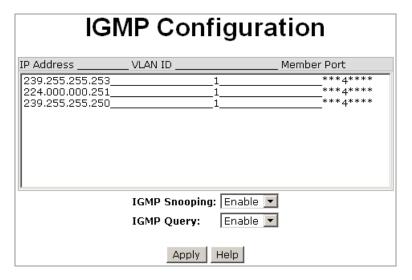

## 4-6.14 SNMP Configuration

Simple Network Management Protocol (SNMP) is used to monitor exchange of information among devices in a network system. HME-421E/423E supports SNMP v1/v2c/v3.

## 4-6.14.1 Community Strings

This function is to use community strings for authentication.

| Strings    | This feature allows the administrator to enter a name for the string.                                                                                                    |  |
|------------|----------------------------------------------------------------------------------------------------|--|
| RO         | RO means Read Only. This feature allows the requests accompanied by this string to display MIB-object information.                                                                            |  |
| RW         | RW means Read & Write. This feature allows the requests accompanie by this string to display MIB-object information and to set MIB object.                                                    |  |
| Agent Mode | This feature allows the administrator to select the SNMP version for necessary configuration. Click on the version option required, and then click on <b>Change</b> to validate the settings. |  |

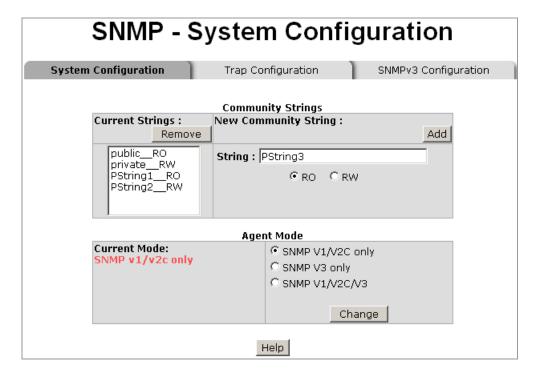

### 4-6.14.2 Trap Configuration

A trap manager is a management station that receives the trap messages generated by the switch. If no trap manager is defined, no traps will be issued. To define a management station as a trap manager, assign an IP address, enter the SNMP community strings, and select the SNMP trap version.

| IP Address   | This feature allows the administrator to enter the IP address of the trap manager.      |
|--------------|-----------------------------------------------------------------------------------------|
| Community    | This feature allows the administrator to enter the community strings for trap stations. |
| Trap Version | This feature allows the administrator to select the SNMP version.                       |

After finishing necessary configurations, click on **Apply** to save the settings.

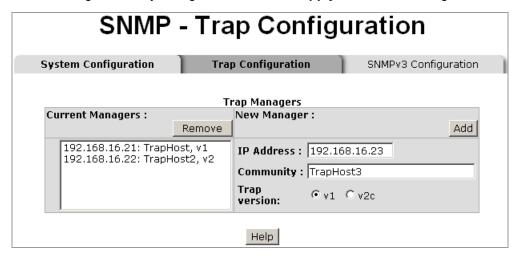

### 4-6.14.3 SNMP v3 Configuration

SNMPv3 primarily added security and remote configuration enhancements to SNMP, including:

- Message integrity to ensure that a packet has not been tampered with in transit.
- Authentication to verify that the message is from a valid source.
- Encryption of packets to prevent snooping by an unauthorized source.

Please follow the steps below to configure SNMP v3 settings.

## **Context Table**

| Contaxt Name | This feature allows the administrator to enter a name for this context |
|--------------|------------------------------------------------------------------------|
| Context Name | table.                                                                 |

After finishing necessary configurations, click on **Apply** to save the settings.

## **User Table**

| User ID          | This feature allows the administrator to enter the user name.         |
|------------------|-----------------------------------------------------------------------|
| Authentication   | This feature allows the administrator to set up the authentication    |
| Password         | password.                                                             |
| Privacy Password | This feature allows the administrator to set up the privacy password. |

After finishing necessary configurations, click on **Apply** to save the settings.

## **Group Table**

| Security Name (User ID) | This feature allows the administrator to assign the user name that was just set up in the <b>User Table</b> . |  |
|-------------------------|----------------------------------------------------------------------------------------------------|--|
| Group Name              | This feature allows the administrator to set up the group name.                                               |  |

|                         | System Configuration | Trap Configuration SNMPv3 C         | onfiguration                  |
|-------------------------|----------------------|-------------------------------------|-------------------------------|
|                         |                      | Context Table                       |                               |
| Context Name :          |                      |                                     | Ар                            |
|                         |                      | User Table                          |                               |
| Current User Profiles : |                      | New User Profile :                  |                               |
| (0.00)                  | Remove               |                                     |                               |
| (none)                  |                      | User ID:                            |                               |
|                         |                      | Authentication Password:            |                               |
|                         |                      | Privacy Password:                   |                               |
|                         |                      | Group Table                         |                               |
| Current Group content : | Remove               | New Group Table:                    |                               |
| (none)                  |                      |                                     |                               |
|                         |                      | Security Name (User ID):            |                               |
|                         |                      | Group Name:                         |                               |
|                         |                      | Access Table                        |                               |
| Current Access Tables : | Remove               | New Access Table :                  |                               |
| (none)                  | Romovo               | Context Prefix:                     |                               |
|                         |                      | Group Name:                         |                               |
|                         |                      | Security Level:                     | C NoAuthNoPriv. C AuthNoPriv. |
|                         |                      |                                     | O AuthPriv.                   |
|                         |                      | Context Match Rule  Read View Name: |                               |
|                         |                      | Write View Name:                    |                               |
|                         |                      | Notify View Name:                   |                               |
|                         |                      | MIBView Table                       | Į.                            |
| Current MIBTables :     |                      | New MIBView Table :                 |                               |
|                         | Remove               |                                     |                               |
| (none)                  |                      | View Name:                          |                               |
|                         |                      | SubOid-Tree:                        |                               |
|                         |                      | Туре:                               | © Excluded © Included         |
|                         |                      | Help                                |                               |

## **Access Table**

| Context Prefix     | This feature allows the administrator to enter the context name.                                                                                                    |  |  |
|--------------------|----------------------------------------------------------------------------------------------------|--|--|
| <b>Group Name</b>  | This feature allows the administrator to enter a group name.                                                                                                    |  |  |
| Security Level     | <ul> <li>This feature allows the administrator to select the access security level.</li> <li>NoAuthNoPriv.: no account authorization and no data encryption.</li> <li>AuthNoPriv.: account authorization but no data encryption.</li> <li>AuthPriv.: account authorization and data encryption.</li> </ul> |  |  |
| Context Match Rule | This feature allows the administrator to select the context match rule.  > Exact: the context must match the pre-configured settings.  > Prefix: only the first 5 letters of the context need to match the pre-configured settings.                                                                        |  |  |
| Read View Name     | This feature allows the administrator to enter a read view name.                                                                                                    |  |  |
| Write View Name    | This feature allows the administrator to enter a write view name.                                                                                                    |  |  |
| Notify View Name   | This feature allows the administrator to enter a notify view name.                                                                                                    |  |  |

After finishing necessary configurations, click on **Apply** to save the settings.

## **MIBView Table**

| View Name    | This feature allows the administrator to set up a view name.                     |
|--------------|----------------------------------------------------------------------------------|
| Sub-Oid Tree | This feature allows the administrator to fill in the Sub OID.                    |
| Туре         | This feature allows the administrator to select the type – excluded or included. |

|                             | SNMP - S                         | NMPv3 Confi                     | igurati               | on                               |                   |     |
|-----------------------------|----------------------------------|---------------------------------|-----------------------|----------------------------------|-------------------|-----|
| 1                           | System Configuration             | Trap Configuration              | SNMPv3 C              | onfiguration                     |                   |     |
|                             |                                  | Context Table                   |                       |                                  |                   |     |
| Context Name :              |                                  |                                 |                       |                                  | Apply             |     |
|                             |                                  | User Table                      |                       |                                  |                   |     |
| Current User Profiles :     | Remove                           | New User Profile :              |                       |                                  |                   | Add |
| (none)                      |                                  |                                 | User ID:              |                                  |                   |     |
|                             |                                  | Authenticat                     | ion Password:         |                                  |                   |     |
|                             |                                  | Prive                           | ac <b>y</b> Password: |                                  |                   |     |
|                             |                                  | Group Table                     |                       |                                  |                   |     |
| Current Group content :     | Remove                           | New Group Table:                |                       |                                  |                   | Add |
| (none)                      |                                  | Security Na                     | me (User ID):         |                                  |                   |     |
|                             |                                  |                                 | Group Name:           |                                  |                   |     |
|                             |                                  | Access Table                    |                       |                                  |                   |     |
| Current Access Tables :     | Remove                           | New Access Table :              |                       |                                  |                   | Add |
| (none)                      |                                  | (                               | Context Prefix:       |                                  |                   |     |
|                             |                                  |                                 | Group Name:           |                                  |                   |     |
|                             |                                  | s                               | Security Level:       | C NoAuthNoPriv. C<br>C AuthPriv. | AuthNoPriv.       |     |
|                             |                                  | Conto                           | ext Match Rule        | C Exact C Prefix                 |                   |     |
|                             |                                  |                                 | id View Name:         | ,                                |                   |     |
|                             |                                  |                                 | te View Name:         |                                  |                   |     |
|                             |                                  | Notif                           | fy View Name:         | <u> </u>                         |                   |     |
| C A MYDT-LI                 |                                  | MIBView Table                   |                       |                                  |                   |     |
| Current MIBTables :         | Remove                           | New MIBView Table :             |                       |                                  |                   | Add |
| (none)                      |                                  |                                 | View Name:            |                                  |                   |     |
|                             |                                  |                                 | SubOid-Tree:          |                                  |                   |     |
|                             |                                  |                                 | Туре:                 | C Excluded C Inclu               | ded               |     |
|                             |                                  | Help                            |                       |                                  |                   |     |
| of SNMPv3 tables might caus | e MIB accessing rejection. Pleas | se take notice of the causality | between the t         | ables before you mod             | ify these tables. |     |

## 4-6.15 LLDP Configuration

Link Layer Discovery Protocol (LLDP) is defined in the IEEE 802.1AB, which is an emerging standard providing a solution for the configuration issues caused by expanding LANs. LLDP specifically defines a standard for Ethernet network devices such as switches, routers and wireless LAN access points to advertise information about themselves to other nodes on the network and store the information they discover. LLDP runs on all 802 media. The protocol runs over the data-link layer only, allowing two systems running different network layer protocols to learn about each other.

| LLDP Protocol | This allows the administrator to enable or disable LLDP function.                                                        |
|---------------|----------------------------------------------------------------------------------------------------|
| LLDP Interval | This allows the administrator to set the interval of advertising the switch's information to other nodes on the network. |

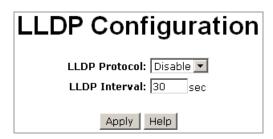

#### 4-6.16 Rapid Spanning Tree Protocol Configuration (RSTP)

The Rapid Spanning Tree Protocol (RSTP) is an evolution of the Spanning Tree Protocol and provides for faster spanning tree convergence after a topology change. HME-421E/423E also supports STP and will auto detect the connected device whether it is running STP or RSTP protocol.

### 4-6.16.1 System Configuration

The administrator can view the spanning tree information from the Root Bridge Information column.

| RSTP Mode                 | This feature allows the administrator to enable or disable the RSTP function. The parameters will be available for configuration after the RSTP function is enabled.                                                                                                    |
|---------------------------|----------------------------------------------------------------------------------------------------|
| Priority (0-61440)        | This is the value used to identify the root bridge. The bridge with the lowest value has the highest priority and will be selected as the root. If this value has been changed, the switch must be rebooted for the new settings to be in effect. The value must be multiple of 4096 according to the protocol standard. |
| Max Age (6-40)            | This value is the seconds a bridge waits for without receiving spanning tree messages before attempting to reconfigure. Enter a value between 6 and 40.                                                                                                    |
| Hello Time (1-10)         | This value is the time in seconds that controls when the switch sends out the BPDU packet to check RSTP current status. Enter a value between 1 and 10.                                                                                                    |
| Forward Delay Time (4-30) | This value is the time in seconds a port waits for before changing its Rapid Spanning Tree protocol learning and listening state to the forwarding state. Enter a value between 4 and 30.                                                                                                    |

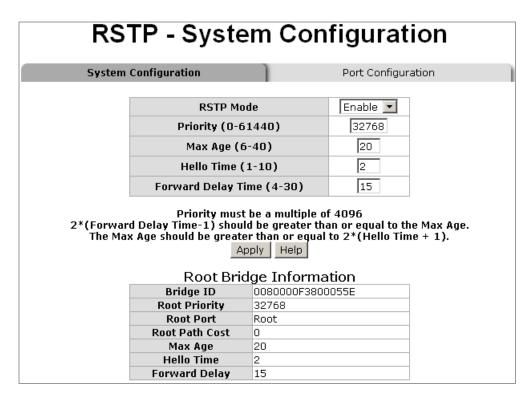

After finishing necessary configurations, click on Apply to save the settings.

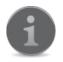

The administrator must follow the rule to configure the MAX Age, Hello Time, and Forward Delay Time:

2 x (Forward Delay Time value -1) > = Max Age value >= 2 x (Hello Time value +1).

### 4-6.16.2 Port Configuration

The administrator can use this interface to configure path cost and priority of every port.

| Port          | Select the port that you want to configure.                                                                                                    |
|---------------|----------------------------------------------------------------------------------------------------|
| Path Cost     | This feature allows the administrator to configure the cost of the path to the other bridge from this transmitting bridge at the specified port. Enter a number between 1 and 200000000.                                                                                                    |
| Priority      | This feature allows the administrator to configure which port should be blocked by priority in LAN. Enter a number between 0 and 240. The value of priority must be the multiple of 16.                                                                                                    |
| Admin P2P     | Some of the rapid state transactions that are possible within RSTP are dependent upon whether the port concerned can only be connected to exactly one other bridge (i.e. it is served by a point-to-point LAN segment), or can be connected to two or more bridges (i.e. it is served by a shared medium LAN segment). This function allows the P2P status of the link to be manipulated administratively. <b>True</b> is to enable P2P function. <b>False</b> is to disable P2P. |
| Admin Edge    | The port directly connected to end stations cannot create bridging loop in the network. To configure the port as an edge port, set the port to <b>True</b> .                                                                                                    |
| Admin Non Stp | The port includes the STP mathematic calculation. <b>True</b> is not including STP mathematic calculation. <b>False</b> is including the STP mathematic calculation.                                                                                                    |

After finishing necessary configurations, click on Apply to save the settings.

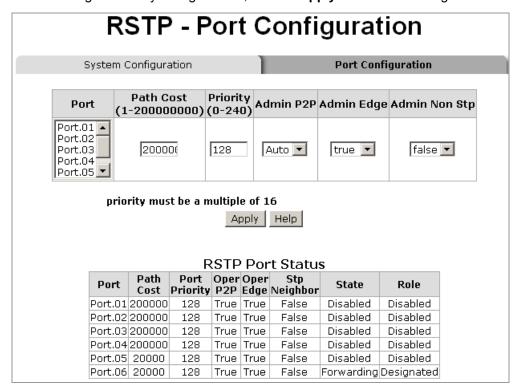

### 4-6.17 X-Ring Configuration

HME-421E/423E provides redundant self-recovery mechanism named as X-Ring. When compared with the commercial standard redundant technologies like STP or RSTP, the X-Ring can effectively reduce the recovery time to less than 300ms. The Ring Topology must be applied to all the connected switches.

When all switches are connected in a ring topology with X-Ring function enabled, one of the switches will be appointed as "Ring Master." The ring master will monitor the ring's health to make sure the ring is working properly. Once a failure is detected by the ring master, the ring master will activate the blocked backup path within milliseconds to replace the faulty primary transmission path to make sure the ring will continue to work.

In the X-Ring topology, every switch should enable X-Ring function and assign two member ports to form the

ring. Only one switch in the X-Ring group would be set as a backup switch, and one of its two member ports on this backup switch would be blocked, called the backup port, while the other member port is called a working port. Other switches are called working switches and their two member ports are called working ports. When the network connection fails, the backup port will automatically become a working port to resume the connection.

HME-421E/423E has a R.M DIP switch on is front panel that would allow the administrator to configure this switch as the Ring Master or not. When the switch is set to be the Ring Master, the X-Ring configuration screen will display a message saying this switch is the Ring Master. The Ring Master will be responsible for negotiating and placing commands to other switches in the X-Ring group. If by accident there are 2 or more switches are being configured as the Ring Master, then the software will automatically select the switch with the lowest MAC address number as the Ring Master.

HME-421E/423E also supports Couple Ring, a power management function that allows 2 or more X-Ring groups to be connected to each other to offer more advanced redundancy. Dual Homing function is another advanced management feature that HME-421E/423E offers, an advanced redundancy network solution by connecting switches running in different redundant protocols such as IEEE 802.1w Rapid Spanning Tree Protocol and X-Ring to extend the network redundant coverage. HME-421E/423E also comes with a new advanced ring redundancy feature called Dual Ring. Dual Ring can handle 2 rings in the system and has the ability to recover from failure within 20 milliseconds.

| Enable Ring          | This feature allows the administrator o enable the X-Ring function. Mark the check box to enable the X-Ring function.                                                                                                    |
|----------------------|----------------------------------------------------------------------------------------------------|
| 1st & 2nd Ring Ports | This feature allows the administrator to assign two ports as the X-Ring group member ports. One of the ports will be the working port and the other port will be the backup port. The switch will automatically decide which port is the working port and which port is the backup port. |
| Enable Couple Ring   | This feature allows the administrator to enable the Couple Ring function.  Mark the check box to enable the Couple Ring function.                                                                                                    |
| Couple Port          | This feature allows the administrator to assign the member port.                                                                                                    |
| Control Port         | This feature allows the administrator to set the switch as the master switch in a Couple Ring topology.                                                                                                    |
| Enable Dual Homing   | This feature allows the administrator to set up one of the ports on the switch to be the Dual Homing port. In an X-Ring group, maximum number of Dual Homing ports is one. Dual Homing will only work when the X-Ring function is enabled.                                               |
| Homing Port          | This feature allows the administrator to decide which port to be used as working port in a Dual Homing topology.                                                                                                    |
| Enable Dual Ring     | This feature allows the administrator o enable the Dual Ring function.  Mark the check box to enable the Dual Ring function. The difference between Dual Ring and Couple Ring is that Dual Ring only needs a unit to form a redundant connection of two rings.                           |

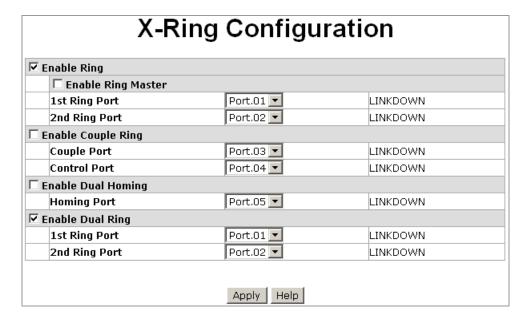

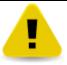

When the X-Ring function is enabled, RSTP function must be disabled. The X-Ring function and RSTP function cannot be in operation at the same time.

### 4-6.18 802.1X/Radius Configuration

802.1X is an IEEE standard, which provides port-based authentication. It involves communications between a supplicant, authenticator, and authentication server. The supplicant is often software on a client device, such as a laptop, the authenticator is a wired Ethernet switch or wireless access point, and an authentication server is generally a RADIUS database. The authenticator acts like a security guard to a protected network. The supplicant (i.e., client device) is not allowed access through the authenticator to the protected side of the network until the supplicant's identity is authorized.

### 4-6.18.1 System Configuration

The administrator can use this interface to enable and configure 802.1X/Radius security function.

| IEEE 802.1x Protocol | This feature is to enable or disable IEEE 802.1X protocol.                                                                                                    |
|----------------------|----------------------------------------------------------------------------------------------------|
| Radius Server IP     | This feature is to assign the RADIUS Server IP address.                                                                                                    |
| Server Port          | This feature is to set the UDP destination port for authentication requests to the specified RADIUS Server.                                                     |
| Accounting Port      | This feature is to set the UDP destination port for accounting requests to the specified RADIUS Server.                                                         |
| Shared Key           | This feature is to set an encryption key for authentication with the specified RADIUS server. This key must match the encryption key used on the RADIUS Server. |
| NAS, Identifier      | This feature is to assign the identifier for the RADIUS client.                                                                                                 |

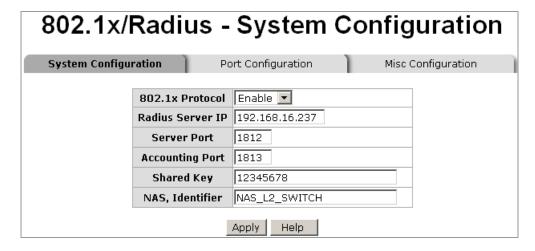

After finishing necessary configurations, click on **Apply** to save the settings.

## 4-6.18.2 Port Configuration

The administrator can use this interface to enable and configure 802.1X authentication state for each port. The available state options include **Disable**, **Accept**, **Reject**, and **Authorize**.

| Reject    | The specified port is required to be held in the unauthorized state.                                                                                                    |
|-----------|----------------------------------------------------------------------------------------------------|
| Accept    | The specified port is required to be held in the authorized state.                                                                                                    |
| Authorize | The specified port is set to the Authorized or Unauthorized state in accordance with the outcome of an authentication exchange between the supplicant and the authentication server. |
| Disable   | When disabled, the specified port works without complying with 802.1x protocol.                                                                                                    |

After finishing necessary configurations, click on **Apply** to save the settings.

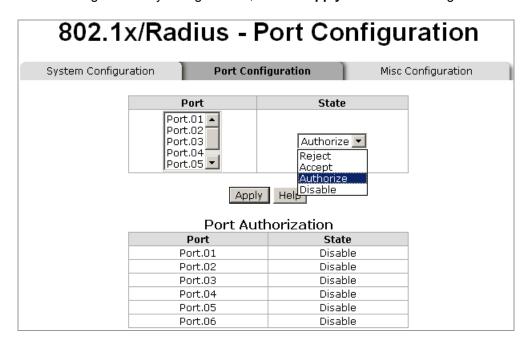

#### 4-6.18.3 Misc Configuration

The administrator can use this interface to configure the Misc settings.

| Quiet Period | This feature is to set the time period which the port doesn't try to acquire a supplicant.                                |
|--------------|----------------------------------------------------------------------------------------------------|
| Tx Period    | This feature is to set the time period the port waits for retransmitting next EAPOL PDU during an authentication session. |

| Supplicant Timeout | This feature is to set the time period the switch waits for a supplicant response to an EAP request.                                             |
|--------------------|----------------------------------------------------------------------------------------------------|
| Server Timeout     | This feature is to set the time period the switch waits for a server's response to an authentication request.                                    |
| Max Requests       | This feature is to set the number of authentication requests that must time out before authentication fails and the authentication session ends. |
| Reauth Period      | This feature is to set the time period after which the connected client devices must be re-authenticated.                                        |

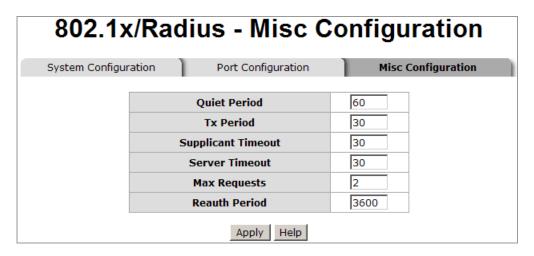

After finishing necessary configurations, click on Apply to save the settings.

#### 4-6.19 MAC Address Table

MAC address table can help define the authorization levels for certain devices on the network, and further secure the network integrity by preventing unauthorized access.

## 4-6.19.1 Static MAC Address Settings

You can add a static MAC address that remains in the switch's address table regardless of whether the device is physically connected to the switch. This saves the switch from having to re-learn a device's MAC address when the disconnected or powered-off device is active on the network again. With this interface, you can add/modify/delete a static MAC address.

| MAC Address | This feature is to assign the MAC address to a certain port so that the packets destined or undestined to this MAC address will still or will not be forwarded regardless of the physical location of the device with this MAC address. |
|-------------|----------------------------------------------------------------------------------------------------|
| Port No.    | This feature is to select the port that the MAC address is assigned to.                                                                                                    |

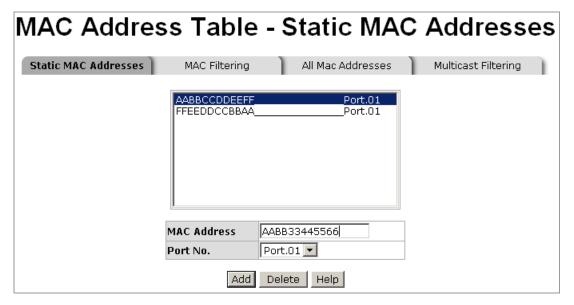

To delete a MAC address, simply select the MAC address, and then click on **Delete**.

### 4-6.19.2 MAC Filtering

By filtering MAC addresses, the switch can easily filter packets from unwanted MAC addresses, and further keep the network intact.

| MAC Address | Enter the MAC address that you want to filter. |
|-------------|------------------------------------------------|
|-------------|------------------------------------------------|

To delete a MAC address, simply select the MAC address, and then click on **Delete**.

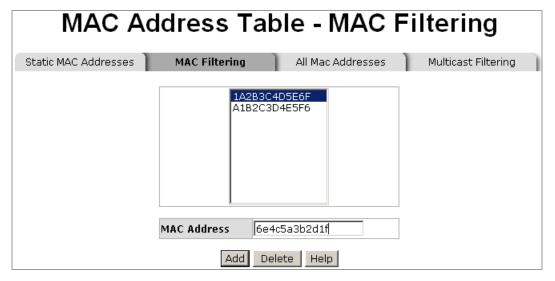

## 4-6.19.3 All MAC Addresses

You can view all of the MAC addresses learned by the selected port.

|          | This feature is to select the port which you would like to see the MAC |
|----------|------------------------------------------------------------------------|
| Port No. | addresses assigned to it. The selected port's static & dynamic MAC     |
|          | address information will then be displayed in the box below.           |

To clear the current MAC address information on this screen, click on Clear MAC Table.

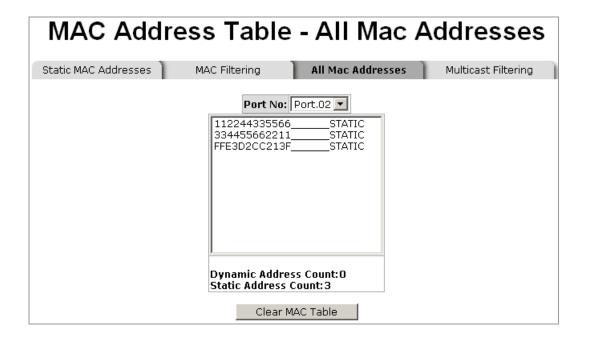

### 4-6.19.4 Multicast Filtering

Multicasting is similar to broadcasting in a way that packets are all being sent to all end stations on a LAN or VLAN. Except multicasting only sends packets to the end stations that want to receive these packets. With multicast filtering, network devices only forward multicast traffic to the ports that are connected to the registered end stations.

| IP Address   | This feature is to assign a multicast group IP address in the range of 224.0.0.0 to 239.255.255.255.  |  |  |
|--------------|----------------------------------------------------------------------------------------------------|--|--|
| Member Ports | To include a port into the multicast group, mark the check box next to the ports you want to include. |  |  |

To delete a multicast group, simply select the multicast group, and then click on **Delete**.

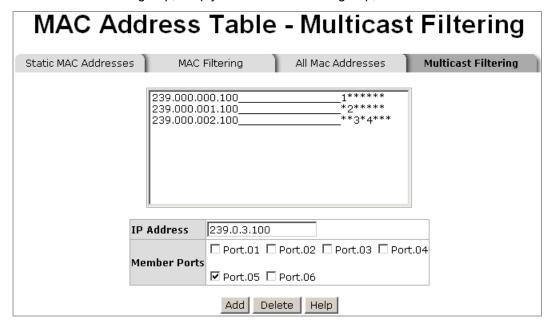

# **Network Applications**

This chapter contains information on advanced network applications. The topics include:

- X-Ring Application
- Couple Ring Application
- Dual Homing Application
- Dual Ring Application

## 5-1 X-Ring Application

X-Ring is an advanced industrial redundant technology introduced by Ethernet Direct. When compared with the commercial standard redundant technologies like STP or RSTP, the X-Ring can effectively reduce the recovery time to less than 300ms. The ring topology must be applied to all the connected switches. When all switches are connected in a ring topology with X-Ring function enabled, on of the switches will be appointed as Ring Master. The Ring Master will monitor the ring's health to make sure the ring is working properly. Once a failure is detected by the Ring Master, the Ring Master will activate the blocked backup path within milliseconds to replace the faulty primary transmission path to make sure the ring topology will continue to work. In addition, there are multiple Ring Masters allowed in the ring connections. Please see below figure 1 for the example of an X-Ring connection.

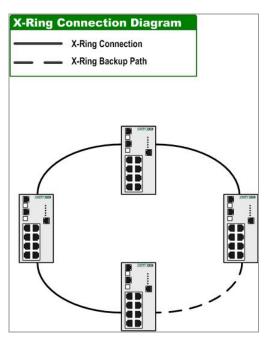

Figure 1 Example of X-Ring Connection Diagram

# 5-2 Couple Ring

In the real world implementation, there are cases that require two X-Ring groups to be connected together to ensure redundant protection. Couple Ring technology was introduced by Ethernet for this requirement. With Couple Ring function, each X-Ring group will need to assign two switches with 2 extra ports to achieve the structure. For this reason, the total switches needed for the Couple Ring to work will be four switches, and each switch is assigned with four ports for completing a Couple Ring (including the two X-Ring ports per switch). Please see below figure 2 for example of Couple Ring connection.

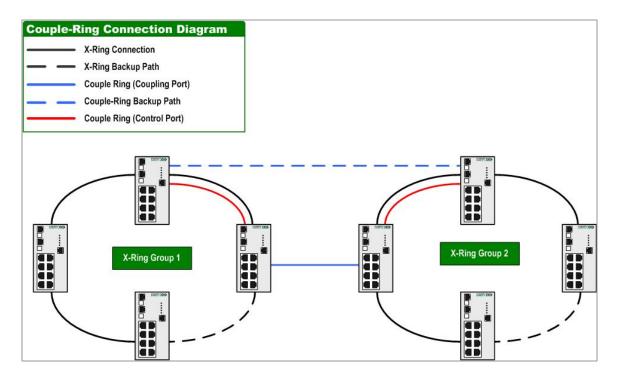

Figure 2 Example of Couple Ring Connection

# 5-3 Dual Homing

Dual Homing provides an advanced redundancy network solution by connecting switches running in different redundancy protocols such as IEEE 802.1w Rapid Spanning Tree Protocol and X-Ring to extend the network redundant coverage. Dual Homing feature can ensure a single or two X-Ring groups with redundant backup when connected to a backbone switch. Redundancy is achieved by connecting two ports from two separate switches using X-Ring ring protocol with two ports of managed switches using other redundancy protocol. An active link where data is transmitted is connected with on port in the switch. The other port connected with another switch is a hot standby link. The hot standby link is being constantly monitored and it will be switched over within seconds once the active link is disconnected or broken. This approach can open up LAN design options and expand device choices. For example, it can permit any industrial PLC devices with Ethernet interfaces to be part of a resilient network. With the implementation of Dual Homing feature, the X-Ring group will be allowed to connect to these backbone core switches and without sacrificing its redundant protections. Below, we show an example of connection diagram on how Dual Homing can be connected with 1 or 2 X-Ring groups.

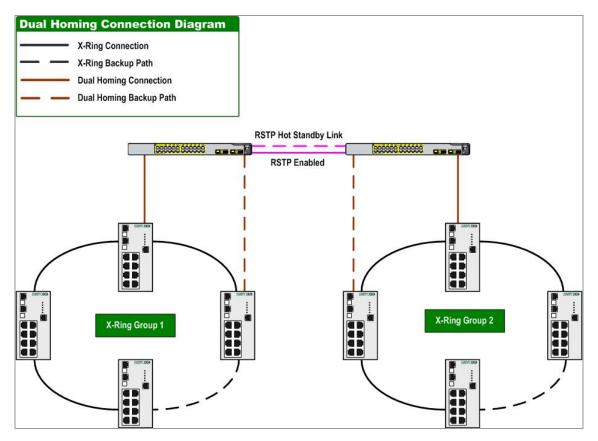

Figure 3 Example of Dual Homing with 2 X-Ring Groups Connection (Straight Through Connection)

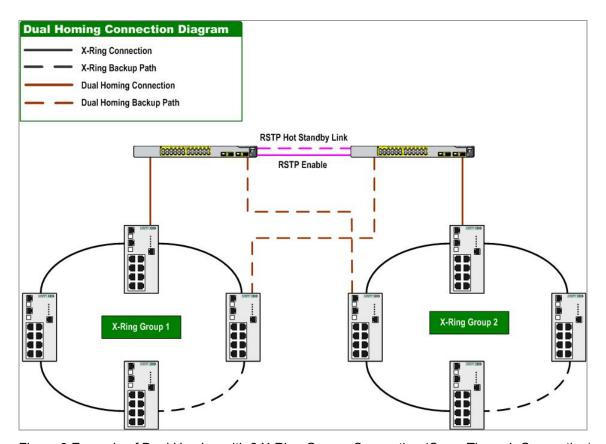

Figure 3 Example of Dual Homing with 2 X-Ring Groups Connection (Cross Through Connection)

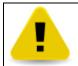

In Dual Homing architecture, the RSTP protocol in the upper level switches needs to be enabled.

# 5-4 Dual Ring

Although Ethernet Direct provides the Dual Homing technology for the industrial customers who may need to connect their switches from a field environment to the centralized backbone, some users may not deploy Cisco or HP switches. In some application cases, customers would like their backbone switches to be the same as those switches in their field environment equipped with industrial-grade protection and yet serve as the backbone network. Considering the needs, Ethernet Direct released new redundant technology called **Dual Ring**.

The Dual Ring is recommended when the concern is "cost" or small projects with lesser amount of switches. Dual Ring allows the connection up to two ring groups to the central backbone and the configuration will only exist in those switches with minimum 8 ports availability.

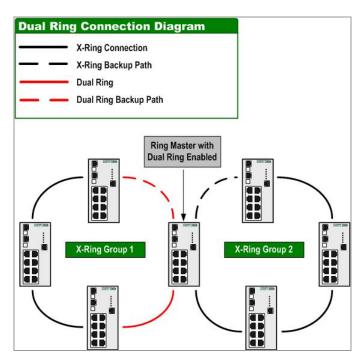

Figure 4 Example of Dual Ring Connection Diagram

# Appendix A

# **Specifications**

## HME-421E/423E Product Specifications are as follows:

| Hardware                                   |                                                                  |                                              |  |  |
|--------------------------------------------|------------------------------------------------------------------|----------------------------------------------|--|--|
| Interface                                  |                                                                  |                                              |  |  |
| Total Ports                                | 6 ports                                                          |                                              |  |  |
| RJ-45 ports                                | 4 10/100Base-T(X) auto-negotiation speed, Full/Half duplex, auto |                                              |  |  |
|                                            | MDI/MDI-X                                                        |                                              |  |  |
| Fiber ports                                | 2 10/100Base-FX SC type multi-mode (HME-421E)                    |                                              |  |  |
|                                            | 2 10/100Base-F                                                   | X SC type single-mode (HME-423E)             |  |  |
| LEDs                                       | Per Port                                                         | Link/Activity (Green), Full duplex/Collision |  |  |
|                                            |                                                                  | (Orange)                                     |  |  |
|                                            | Per Unit                                                         | Power (Green), Power 1 (Green), Power 2      |  |  |
|                                            |                                                                  | (Green), Fault (Orange), R.M.(Green)         |  |  |
| Alarm Contact                              | 1A@24VDC                                                         |                                              |  |  |
| Power Requirements                         |                                                                  |                                              |  |  |
| Power Input                                | 12 to 48VDC re                                                   | dundant power with removable terminal block  |  |  |
| Power Consumption                          | 8.4 watts max.                                                   |                                              |  |  |
| Power Protection                           | Power Reverse                                                    | Polarity                                     |  |  |
| Physical                                   |                                                                  |                                              |  |  |
| Dimensions                                 | IP-30 standard, 54mm (W) x 105mm (D) x 135mm (H)                 |                                              |  |  |
| Installation                               | DIN Rail mounting/Wall mounting                                  |                                              |  |  |
| Environmental                              |                                                                  |                                              |  |  |
| Operating Temperature                      | Extended: -40 to 80°C                                            |                                              |  |  |
| Storage Temperature                        | -40 to 85 ℃                                                      |                                              |  |  |
| Operating Humidity                         | 5% to 95% RH (Non-condensing)                                    |                                              |  |  |
| Technology                                 |                                                                  |                                              |  |  |
|                                            | IEEE 802.3 10Base-T Ethernet                                     |                                              |  |  |
|                                            | IEEE 802.3u 100Base-TX/100Base-FX                                |                                              |  |  |
|                                            | IEEE 802.3x Flow Control                                         |                                              |  |  |
|                                            | IEEE 802.3ad F                                                   | Port trunk with LACP                         |  |  |
| Standard IEEE802.1D Spanning Tree Protocol |                                                                  | anning Tree Protocol                         |  |  |
| Clandard                                   | IEEE802.1w Ra                                                    | apid STP                                     |  |  |
|                                            | IEEE802.1p Class of Service                                      |                                              |  |  |
|                                            | IEEE802.1Q VLAN Tagging                                          |                                              |  |  |
|                                            | IEEE 802.1X User Authentication (Radius)                         |                                              |  |  |
|                                            | IEEE 802.1AB LLDP                                                |                                              |  |  |
| Protocol Technology                        | CSMA/CD                                                          |                                              |  |  |
| Switching Architecture                     | Store and Forward                                                |                                              |  |  |
| Regulatory Approvals                       | Regulatory Approvals                                             |                                              |  |  |
| EMI                                        | FCC Class A                                                      |                                              |  |  |

|                           | EN 61000-4-2                                   |  |  |
|---------------------------|------------------------------------------------|--|--|
|                           | EN 61000-4-3                                   |  |  |
|                           | EN 61000-4-4                                   |  |  |
|                           | EN 61000-4-5                                   |  |  |
| EMS                       | EN 61000-4-6                                   |  |  |
|                           | EN 61000-4-8                                   |  |  |
|                           | EN 61000-4-11                                  |  |  |
|                           | EN 61000-4-12                                  |  |  |
|                           | EN 61000-6-2                                   |  |  |
|                           | EN 61000-6-4                                   |  |  |
| Safety                    | UL, cUL, CE/EN 60950-1                         |  |  |
| Shock                     | IEC 60068-2-27                                 |  |  |
| Vibration                 | IEC 60068-2-6                                  |  |  |
| Free Fall                 | IEC 60068-2-32                                 |  |  |
| Class 1 DIV 2             | Pending                                        |  |  |
| DNV                       | Pending                                        |  |  |
| Environmental             | WEEE, RoHS                                     |  |  |
| MTBF                      | 213,754 hrs based on Mil-Hdbk-217F, GB         |  |  |
| Warranty                  | 5 years                                        |  |  |
| Management Specifications |                                                |  |  |
| Redundancy                | X-Ring with recovery time < 10 ms              |  |  |
| ,                         | STP, RSTP, Dual Homing, Couple Ring, Dual Ring |  |  |
| Management                | SNMP v1/v2c/v3/Web/Telnet/CLI management       |  |  |
|                           | TFTP backup/restore configurations             |  |  |
|                           | One default button for system default settings |  |  |
| SNMP Trap                 | Up to 3 Trap stations                          |  |  |
|                           | Cold start                                     |  |  |
|                           | Port link up                                   |  |  |
|                           | Port link down                                 |  |  |
|                           | Authentication failure                         |  |  |
|                           | Private Trap for power status                  |  |  |
|                           | Port alarm configuration                       |  |  |
|                           | Fault alarm, X-Ring                            |  |  |
| RFC Standard              | RFC 1215 Trap                                  |  |  |
| o otanidara               | RFC1213 MIBII                                  |  |  |
|                           | RFC 1157 SNMP MIB                              |  |  |
|                           | RFC 1493 Bridge MIB                            |  |  |
|                           | RFC 1493 Bridge MIB RFC 2674 VLAN MIB          |  |  |
|                           | RFC 1643                                       |  |  |
|                           | RFC 1757                                       |  |  |
|                           | RSTP MIB                                       |  |  |
|                           | Private MIB                                    |  |  |
| VLAN                      | Port based VLAN and Tag VLAN (256 entries)     |  |  |
| V LAIN                    | VID: 1 to 4094                                 |  |  |
|                           | VID. 1 tO 4034                                 |  |  |

|                   | Static VLAN groups up to 256                                       |  |
|-------------------|--------------------------------------------------------------------|--|
|                   | GVRP groups up to 256                                              |  |
| OoS               | Port based and IEEE 802.1p                                         |  |
|                   | QoS determined by port, per port 4 queues                          |  |
|                   | Tag and IPv4 ToS, IPv4/IPv6 DiffServ                               |  |
| IGMP              | IGMP v1 and v2 snooping                                            |  |
|                   | IGMP groups up to 256                                              |  |
|                   | Multicast filtering                                                |  |
| Security          | Port Security: MAC address entries/filter                          |  |
|                   | IP Security: IP address security to prevent unauthorized intruders |  |
|                   | Remote Access Security: IEEE802.1X/RADIUS                          |  |
| Port Mirror       | RX, TX, and Both packet                                            |  |
| Bandwidth Control | Network packet filtering options                                   |  |
|                   | Ingress/Egress control per port                                    |  |
| DHCP              | DHCP Client/DHCP Server                                            |  |
| SMTP              | SMTP Client                                                        |  |
|                   | Up to 6 E-mail accounts with pre-defined warning events            |  |
| SNTP              | SNTP client to synchronize system clock from Internet              |  |
| Firmware Upgrade  | By TFTP                                                            |  |
| Timware Opgrade   | 2,                                                                 |  |

# **Appendix B**

# **Troubleshooting**

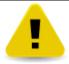

Make sure you are using the right power cord/adapter (DC 12-48V). Do not use power adapters with DC output higher than 48V. Or it will short circuit the switch.

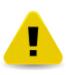

Select the proper UTP cables to construct your network. Please check that you are using the right cables. Use unshielded twisted-pair (UTP) or shield twisted-pair (STP) cables for RJ-45 connections:  $100\Omega$  Category 3, 4 or 5 cables for 10Mbps connections, and  $100\Omega$  Category 5 cables for 100Mbps. Also be sure that the length of any twisted-pair connection does not exceed 100 meters (328 feet).

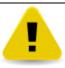

Diagnostic LED indicators located on the front panel of the switch can help users to easily monitor the switch.

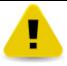

IF the power indicator does not light on when the power cord is plugged in, you may have a problem with power cord. Then check for loose power connections, power losses or surges at power outlet. IF you still cannot resolve the problem, contact your local dealer for assistance.

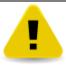

If the switch LED indicators are normal, the cables are connected correctly, and the packets still cannot transmit, please check your system's Ethernet devices' configuration or status.

# **Appendix C**

# **Command Set Lists**

# **C-1 Commands Set List**

| User EXEC               | E |
|-------------------------|---|
| Privileged EXEC         | Р |
| Global configuration    | G |
| VLAN database           | V |
| Interface configuration | I |

# C-2 System Commands Set

| Commands                                              | Level | Description                                               | Example                                                              |
|-------------------------------------------------------|-------|-----------------------------------------------------------|----------------------------------------------------------------------|
| show config                                           | Е     | Show switch configuration                                 | switch>show config                                                   |
| show terminal                                         | Р     | Show console information                                  | switch#show terminal                                                 |
| write memory                                          | Р     | Save user configuration into permanent memory (flash rom) | switch#write memory                                                  |
| system name<br>[System Name]                          | G     | Configure system name                                     | switch(config)#system name xxx                                       |
| system location [System Location]                     | G     | Set switch system location string                         | switch(config)#system location xxx                                   |
| system description [System Description]               | G     | Set switch system description string                      | switch(config)#system description xxx                                |
| system contact<br>[System Contact]                    | G     | Set switch system contact window string                   | switch(config)#system contact xxx                                    |
| show system-info                                      | Е     | Show system information                                   | switch>show system-info                                              |
| ip address<br>[lp-address] [Subnet-mask]<br>[Gateway] | G     | Configure the IP address of switch                        | switch(config)#ip address 192.168.1.1<br>255.255.255.0 192.168.1.254 |
| ip dhcp                                               | G     | Enable DHCP client function of switch                     | switch(config)#ip dhcp                                               |
| show ip                                               | Р     | Show IP information of switch                             | switch#show ip                                                       |
| no ip dhcp                                            | G     | Disable DHCP client function of switch                    | switch(config)#no ip dhcp                                            |
| reload                                                | G     | Halt and perform a cold restart                           | switch(config)#reload                                                |
| default                                               | G     | Restore to default                                        | switch(config)#default                                               |
| admin username<br>[Username]                          | G     | Changes a login<br>username. (maximum 10<br>words)        | switch(config)#admin username xxxxxx                                 |
| admin password [Password]                             | G     | Specifies a password (maximum 10 words)                   | switch(config)#admin password xxxxxx                                 |
| show admin                                            | Р     | Show administrator information                            | switch#show admin                                                    |

| dia anno anno anno alla la            |   | Frakla DUOD Carrer                         | au itala (aa afi a) # dhaana a maan a mah la                                                  |
|---------------------------------------|---|--------------------------------------------|-----------------------------------------------------------------------------------------------|
| dhcpserver enable                     | G | Enable DHCP Server                         | switch(config)#dhcpserver enable                                                              |
| Dhcpserver disable                    | G | Disable DHCP Server                        | switch(config)#no dhcpserver                                                                  |
| dhcpserver lowip [Low IP]             | G | Configure low IP address for IP pool       | switch(config)#dhcpserver lowip<br>192.168.1.100                                              |
| dhcpserver highip [High IP]           | G | Configure high IP address for IP pool      | switch(config)#dhcpserver highip<br>192.168.1.200                                             |
| dhcpserver subnetmask [Subnet mask]   | G | Configure subnet mask for DHCP clients     | switch(config)#dhcpserver subnetmask 255.255.255.0                                            |
| dhcpserver gateway<br>[Gateway]       | G | Configure gateway for DHCP clients         | switch(config)#dhcpserver gateway 192.168.1.254                                               |
| dhcpserver dnsip [DNS IP]             | G | Configure DNS IP for DHCP clients          | switch(config)#dhcpserver dnsip<br>192.168.1.1                                                |
| dhcpserver leasetime<br>[Hours]       | G | Configure lease time (in hour)             | switch(config)#dhcpserver leasetime 1                                                         |
| dhcpserver ipbinding [IP address]     | I | Set static IP for DHCP clients by port     | switch(config)#interface fastEthernet 2<br>switch(config)#dhcpserver ipbinding<br>192.168.1.1 |
| show dhcpserver configuration         | Р | Show configuration of DHCP server          | switch#show dhcpserver configuration                                                          |
| show dhcpserver clients               | Р | Show client entries of DHCP server         | switch#show dhcpserver clients                                                                |
| show dhcpserver ip-binding            | P | Show IP-Binding information of DHCP server | switch#show dhcpserver ip-binding                                                             |
| no dhcpserver                         | G | Disable DHCP server function               | switch(config)#no dhcpserver                                                                  |
| security enable                       | G | Enable IP security function                | switch(config)#security enable                                                                |
| security http                         | G | Enable IP security of HTTP server          | switch(config)#security http                                                                  |
| security telnet                       | G | Enable IP security of telnet server        | switch(config)#security telnet                                                                |
| security ip [Index(110)] [IP Address] | G | Set the IP security list                   | switch(config)#security ip 1<br>192.168.1.55                                                  |
| show security                         | Р | Show the information of IP security        | switch#show security                                                                          |
| no security                           | G | Disable IP security function               | switch(config)#no security                                                                    |
| no security http                      | G | Disable IP security of HTTP server         | switch(config)#no security http                                                               |
| no security telnet                    | G | Disable IP security of telnet server       | switch(config)#no security telnet                                                             |

# **C-3 Port Commands Set**

| Commands               | Level | Description         | Example                                 |
|------------------------|-------|---------------------|-----------------------------------------|
| interface fastEthernet | G     | Choose the port for | switch(config)#interface fastEthernet 2 |
| [Portid]               |       | modification.       |                                         |

| duplex<br>[full   half]                                   | I | Use the duplex configuration command to specify the duplex mode of operation for Fast Ethernet.                                                                    | switch(config)#interface fastEthernet 2 switch(config-if)#duplex full                                              |
|-----------------------------------------------------------|---|----------------------------------------------------------------------------------------------------|----------------------------------------------------------------------------------------------------|
| speed<br>[10 100 1000 auto]                               | I | Use the speed configuration command to specify the speed mode of operation for Fast Ethernet. The speed can't be set to 1000Mbps if the port isn't a giga port.    | switch(config)#interface fastEthernet 2<br>switch(config-if)#speed 100                                             |
| no flowcontrol                                            | I | Disable flow control of interface                                                                                                    | switch(config-if)#no flowcontrol                                                                                   |
| security enable                                           | I | Enable security of interface                                                                                                    | switch(config)#interface fastEthernet 2 switch(config-if)#security enable                                          |
| no security                                               | I | Disable security of interface                                                                                                    | switch(config)#interface fastEthernet 2 switch(config-if)#no security                                              |
| bandwidth type all                                        | I | Set interface ingress limit frame type to "accept all frame"                                                                                                    | switch(config)#interface fastEthernet 2<br>switch(config-if)#bandwidth type all                                    |
| bandwidth type<br>broadcast-multicast-flooded-<br>unicast | I | Set interface ingress limit frame type to "accept broadcast, multicast, and flooded unicast frame"                                                                 | switch(config)#interface fastEthernet 2<br>switch(config-if)#bandwidth type<br>broadcast-multicast-flooded-unicast |
| bandwidth type<br>broadcast-multicast                     | I | Set interface ingress limit frame type to "accept broadcast and multicast frame"                                                                                   | switch(config)#interface fastEthernet 2<br>switch(config-if)#bandwidth type<br>broadcast-multicast                 |
| bandwidth type<br>broadcast-only                          | I | Set interface ingress limit frame type to "only accept broadcast frame"                                                                                            | switch(config)#interface fastEthernet 2<br>switch(config-if)#bandwidth type<br>broadcast-only                      |
| bandwidth in<br>[Value]                                   | - | Set interface input<br>bandwidth. Rate Range is<br>from 100 kbps to 102400<br>kbps or to 256000 kbps<br>for giga ports, and zero<br>means no limit.                | switch(config)#interface fastEthernet 2<br>switch(config-if)#bandwidth in 100                                      |
| bandwidth out<br>[Value]                                  |   | Set interface output<br>bandwidth. Rate Range is<br>from 100 kbps to 102400<br>kbps or to 256000 kbps<br>for giga ports, and zero<br>means no limit.               | switch(config)#interface fastEthernet 2<br>switch(config-if)#bandwidth out 100                                     |
| show bandwidth                                            | I | Show interfaces bandwidth control                                                                                                    | switch(config)#interface fastEthernet 2<br>switch(config-if)#show bandwidth                                        |
| state<br>[Enable   Disable]                               | I | Use the state interface configuration command to specify the state mode of operation for Ethernet ports. Use the disable form of this command to disable the port. | switch(config)#interface fastEthernet 2<br>switch(config-if)#state Disable                                         |

| show interface configuration | I | Show interface configuration status    | switch(config)#interface fastEthernet 2<br>switch(config-if)#show interface<br>configuration |
|------------------------------|---|----------------------------------------|----------------------------------------------------------------------------------------------|
| show interface status        | I | Show interface actual status           | switch(config)#interface fastEthernet 2<br>switch(config-if)#show interface status           |
| show interface accounting    | I | Show interface statistic counter       | switch(config)#interface fastEthernet 2<br>switch(config-if)#show interface<br>accounting    |
| no accounting                | ı | Clear interface accounting information | switch(config)#interface fastEthernet 2 switch(config-if)#no accounting                      |

# C-4 Trunk Commands Set

| Commands                                                     | Level | Description                                                                                                    | Example                                                                                                    |
|--------------------------------------------------------------|-------|----------------------------------------------------------------------------------------------------|----------------------------------------------------------------------------------------------------|
| aggregator priority [1~65535]                                | G     | Set port group system priority                                                                                                    | switch(config)#aggregator priority 22                                                                      |
| aggregator activityport [Group ID] [Port Numbers]            | G     | Set activity port                                                                                                    | switch(config)#aggregator activityport 2                                                                   |
| aggregator group [GroupID] [Port-list] lacp workp [Workport] | G     | Assign a trunk group with LACP active. [GroupID]: 1~3 [Port-list]: Member port list. This parameter could be a port range (ex.1-4) or a port list separate by a comma (ex.2, 3, 6) [Workport]: The amount of work ports. This value could not be less than zero or be large than the amount of member ports. | switch(config)#aggregator group 1 1-4 lacp workp 2 or switch(config)#aggregator group 2 1,4,3 lacp workp 3 |
| aggregator group [GroupID] [Port-list] nolacp                | G     | Assign a static trunk group. [GroupID]:1~3 [Port-list]: Member port list. This parameter could be a port range (ex.1-4) or a port list separate by a comma ex.2, 3, 6)                                                                                                    | switch(config)#aggregator group 1 2-4 nolacp or switch(config)#aggregator group 1 3,1,2 nolacp             |
| show aggregator                                              | P     | Show the information of trunk group                                                                                                    | switch#show aggregator 1 or<br>switch#show aggregator 2 or<br>switch#show aggregator 3                     |
| no aggregator lacp<br>[GroupID]                              | G     | Disable the LACP function of trunk group                                                                                                    | switch(config)#no aggreator lacp 1                                                                         |
| no aggregator group<br>[GroupID]                             | G     | Remove a trunk group                                                                                                    | switch(config)#no aggreator group 2                                                                        |

# C-5 VLAN Commands Set

| Commands | Level | Description | Example |
|----------|-------|-------------|---------|
|          |       |             |         |

| vlan database                               | Р      | Enter VLAN configure mode                          | switch#vlan database                                            |
|---------------------------------------------|--------|----------------------------------------------------|-----------------------------------------------------------------|
| Vlanmode                                    | V      | To set switch VLAN                                 | switch(vlan)#vlanmode portbase                                  |
| [portbase  802.1q   gvrp]                   |        | mode.                                              | or                                                              |
|                                             |        |                                                    | switch(vlan)#vlanmode 802.1q                                    |
|                                             |        |                                                    | or                                                              |
|                                             |        |                                                    | switch(vlan)#vlanmode gvrp                                      |
| no vlan                                     | V      | No VLAN                                            | Switch(vlan)#no vlan                                            |
| Ported based VLAN configu                   | ration |                                                    | , ,                                                             |
| vlan port-based grpname                     | V      | Add new port based                                 | switch(vlan)#vlan port-based grpname                            |
| [Group Name]                                |        | VALN                                               | test grpid 2 port 2-4                                           |
| grpid                                       |        |                                                    | or                                                              |
| [GroupID]                                   |        |                                                    | switch(vlan)#vlan port-based grpname                            |
| port                                        |        |                                                    | test grpid 2 port 2,3,4                                         |
| [PortNumbers]                               |        |                                                    |                                                                 |
| show vlan [GroupID]                         | V      | Show VLAN information                              | switch(vlan)#show vlan 23                                       |
| or                                          |        |                                                    |                                                                 |
| show vlan                                   |        |                                                    |                                                                 |
| no vlan group                               | V      | Delete port base group ID                          | switch(vlan)#no vlan group 2                                    |
| [GroupID]                                   |        |                                                    |                                                                 |
| IEEE 802.1Q VLAN                            |        |                                                    |                                                                 |
| vlan 8021q name                             | V      | Change the name of                                 | switch(vlan)#vlan 8021q name test vid                           |
| [GroupName]                                 |        | VLAN group, if the group                           | 22                                                              |
| vid                                         |        | didn't exist, this command                         |                                                                 |
| [VID]                                       |        | can't be applied.                                  |                                                                 |
| vlan 8021q port                             | V      | Assign a access link for                           | switch(vlan)#vlan 8021q port 3                                  |
| [PortNumber]                                |        | VLAN by port, if the port                          | access-link untag 33                                            |
| access-link untag                           |        | belong to a trunk group,                           |                                                                 |
| [UntaggedVID]                               |        | this command can't be                              |                                                                 |
|                                             |        | applied.                                           |                                                                 |
| vlan 8021q port                             | V      | Assign a trunk link for                            | switch(vlan)#vlan 8021q port 3                                  |
| [PortNumber]                                |        | VLAN by port, if the port                          | trunk-link tag 2,3,6,99                                         |
| trunk-link tag                              |        | belong to a trunk group, this command can't be     | or                                                              |
| [TaggedVID List]                            |        | applied.                                           | switch(vlan)#vlan 8021q port 3                                  |
| ulan 0004 = = = = = = = = = = = = = = = = = | .,     |                                                    | trunk-link tag 3-20                                             |
| vlan 8021q port                             | V      | Assign a hybrid link for VLAN by port, if the port | switch(vlan)#vlan 8021q port 3<br>hybrid-link untag 4 tag 3,6,8 |
| [PortNumber]                                |        | belong to a trunk group,                           | or                                                              |
| hybrid-link untag                           |        | this command can't be                              | switch(vlan)#vlan 8021q port 3                                  |
| [UntaggedVID]                               |        | applied.                                           | hybrid-link untag 5 tag 6-8                                     |
| tag                                         |        |                                                    |                                                                 |
| [TaggedVID List]                            | V      | Agging a googge light for                          | owitch(vlop)\thylan 9024 a town i 2                             |
| vlan 8021q trunk [PortNumber]               | , v    | Assign a access link for VLAN by trunk group       | switch(vlan)#vlan 8021q trunk 3 access-link untag 33            |
| access-link untag                           |        | VEAL BY HULL GIOUP                                 | access-min untay 33                                             |
| [UntaggedVID]                               |        |                                                    |                                                                 |
|                                             | 1/     | Accian a trunk link for                            | cwitch/ylan/#ylan 9034a 4=l- 3                                  |
| vlan 8021q trunk                            | V      | Assign a trunk link for VLAN by trunk group        | switch(vlan)#vlan 8021q trunk 3<br>trunk-link tag 2,3,6,99      |
| [PortNumber]                                |        | VEAN BY HUNK GIOUP                                 | or                                                              |
| trunk-link tag                              |        |                                                    | switch(vlan)# <b>vlan 8021q trunk 3</b>                         |
| [TaggedVID List]                            |        |                                                    | trunk-link tag 3-20                                             |
| vlan 8021q trunk                            | V      | Assign a hybrid link for                           | switch(vlan)#vlan 8021q trunk 3                                 |
| [PortNumber]                                | , v    | VLAN by trunk group                                | hybrid-link untag 4 tag 3,6,8                                   |
| [FORUMUIDEI]                                |        | VEALA Dy LIULIK GLOUP                              | iny on the inite and a stag 3,0,0                               |

| hybrid-link untag   |   |                           | or                              |
|---------------------|---|---------------------------|---------------------------------|
| [UntaggedVID]       |   |                           | switch(vlan)#vlan 8021q trunk 3 |
| tag                 |   |                           | hybrid-link untag 5 tag 6-8     |
| [TaggedVID List]    |   |                           |                                 |
| show vlan [GroupID] | V | Show VLAN information     | switch(vlan)#show vlan 23       |
| or                  |   |                           |                                 |
| show vlan           |   |                           |                                 |
| no vlan group       | V | Delete port base group ID | switch(vlan)#no vlan group 2    |
| [GroupID]           |   |                           |                                 |

# **C-6 Spanning Tree Commands Set**

| Commands                             | Level | Description                                                                                                    | Example                                                                       |
|--------------------------------------|-------|----------------------------------------------------------------------------------------------------|-------------------------------------------------------------------------------|
| spanning-tree enable                 | G     | Enable spanning tree                                                                                                    | switch(config)#spanning-tree enable                                           |
| spanning-tree priority [0~61440]     | G     | Configure spanning tree priority parameter                                                                                                    | switch(config)#spanning-tree priority 32768                                   |
| spanning-tree max-age [seconds]      | G     | Use the spanning-tree max-age global configuration command to change the interval between messages the spanning tree receives from the root switch. If a switch does not receive a bridge protocol data unit (BPDU) message from the root switch within this interval, it recomputes the Spanning Tree Protocol (STP) topology. | switch(config)#spanning-tree max-age 15                                       |
| spanning-tree hello-time [seconds]   | G     | Use the spanning-tree hello-time global configuration command to specify the interval between hello bridge protocol data units (BPDUs).                                                                                                    | switch(config)#spanning-tree hello-time 3                                     |
| spanning-tree forward-time [seconds] | G     | Use the spanning-tree forward-time global configuration command to set the forwarding-time for the specified spanning-tree instances. The forwarding time determines how long each of the listening and learning states last before the port begins forwarding.                                                                 | switch(config)#spanning-tree<br>forward-time 20                               |
| stp-path-cost<br>[1~200000000]       | I     | Use the spanning-tree cost interface configuration command to                                                                                                    | switch(config)#interface fastEthernet 2<br>switch(config-if)#stp-path-cost 20 |

| stp-path-priority [Port Priority] | ı | set the path cost for Spanning Tree Protocol (STP) calculations. In the event of a loop, spanning tree considers the path cost when selecting an interface to place into the forwarding state.  Use the spanning-tree port-priority interface configuration command to configure a port priority that is used when two switches tie for position | switch(config)#interface fastEthernet 2<br>switch(config-if)#stp-path-priority 128      |
|-----------------------------------|---|----------------------------------------------------------------------------------------------------|-----------------------------------------------------------------------------------------|
| ata admin n2n                     |   | as the root switch.                                                                                                    | awitch/config)#interface footEthernet 2                                                 |
| stp-admin-p2p [Auto True False]   | 1 | Admin P2P of STP priority on this interface.                                                                                                    | switch(config)#interface fastEthernet 2<br>switch(config-if)#stp-admin-p2p Auto         |
| stp-admin-edge<br>[True False]    | ı | Admin Edge of STP priority on this interface.                                                                                                    | switch(config)#interface fastEthernet 2 switch(config-if)#stp-admin-edge True           |
| stp-admin-non-stp<br>[True False] | I | Admin NonSTP of STP priority on this interface.                                                                                                    | switch(config)#interface fastEthernet 2<br>switch(config-if)#stp-admin-non-stp<br>False |
| show spanning-tree                | E | Displays a summary of the spanning-tree states.                                                                                                    | switch>show spanning-tree                                                               |
| no spanning-tree                  | G | Disable spanning-tree.                                                                                                    | switch(config)#no spanning-tree                                                         |

# C-7 QoS Commands Set

| Commands                                                            | Level | Description                                   | Example                                     |
|---------------------------------------------------------------------|-------|-----------------------------------------------|---------------------------------------------|
| qos policy [weighted-fair strict]                                   | G     | Select QoS policy scheduling                  | switch(config)#qos policy weighted-fair     |
| qos prioritytype [port-based cos-only tos-only cos-first tos-first] | G     | Set up QoS priority type                      | switch(config)#qos prioritytype             |
| qos priority portbased [Port] [lowest low middle high]              | G     | Configure Port-based priority                 | switch(config)#qos priority portbased 1 low |
| qos priority cos<br>[Priority][lowest low middle high]              | G     | Configure COS Priority                        | switch(config)#qos priority cos 0 middle    |
| qos priority tos<br>[Priority][lowest low middle high]              | G     | Configure TOS Priority                        | switch(config)#qos priority tos 3 high      |
| show qos                                                            | Р     | Displays the information of QoS configuration | switch#show qos                             |
| no qos                                                              | G     | Disable QoS function                          | switch(config)#no qos                       |

# C-8 IGMP Commands Set

| Commands    | Level | Description          | Example                    |
|-------------|-------|----------------------|----------------------------|
| igmp enable | G     | Enable IGMP snooping | switch(config)#igmp enable |
|             |       | function             |                            |

| Igmp-query auto         | G | Set IGMP query to auto mode                    | switch(config)#Igmp-query auto  |
|-------------------------|---|------------------------------------------------|---------------------------------|
| Igmp-query force        | G | Set IGMP query to force mode                   | switch(config)#Igmp-query force |
| show igmp configuration | Р | Displays the details of an IGMP configuration. | switch#show igmp configuration  |
| no igmp                 | G | Disable IGMP snooping function                 | switch(config)#no igmp          |
| no igmp-query           | G | Disable IGMP query                             | switch#no igmp-query            |

# C-9 Mac / Filter Table Commands Set

| Commands                                       | Level | Description                                                | Example                                                                                                    |
|------------------------------------------------|-------|------------------------------------------------------------|----------------------------------------------------------------------------------------------------|
| mac-address-table static<br>hwaddr<br>[MAC]    | I     | Configure MAC address table of interface (static).         | switch(config)#interface fastEthernet 2<br>switch(config-if)#mac-address-table<br>static hwaddr 000012345678    |
| mac-address-table filter<br>hwaddr<br>[MAC]    | G     | Configure MAC address table(filter)                        | switch(config)#mac-address-table filter hwaddr 000012348678                                                     |
| show mac-address-table                         | Р     | Show all MAC address table                                 | switch#show mac-address-table                                                                                   |
| show mac-address-table static                  | Р     | Show static MAC address table                              | switch#show mac-address-table static                                                                            |
| show mac-address-table filter                  | P     | Show filter MAC address table.                             | switch#show mac-address-table filter                                                                            |
| no mac-address-table static hwaddr [MAC]       | I     | Remove an entry of MAC address table of interface (static) | switch(config)#interface fastEthernet 2<br>switch(config-if)#no mac-address-table<br>static hwaddr 000012345678 |
| no mac-address-table filter<br>hwaddr<br>[MAC] | G     | Remove an entry of MAC address table (filter)              | switch(config)#no mac-address-table filter hwaddr 000012348678                                                  |
| no mac-address-table                           | G     | Remove dynamic entry of MAC address table                  | switch(config)#no mac-address-table                                                                             |

# C-10 SNMP Commands Set

| Commands                                         | Level | Description                                                 | Example                                                                             |
|--------------------------------------------------|-------|-------------------------------------------------------------|-------------------------------------------------------------------------------------|
| snmp system-name<br>[System Name]                | G     | Set SNMP agent system name                                  | switch(config)#snmp system-name I2switch                                            |
| snmp system-location<br>[System Location]        | G     | Set SNMP agent system location                              | switch(config)#snmp system-location lab                                             |
| snmp system-contact<br>[System Contact]          | G     | Set SNMP agent system contact                               | switch(config)#snmp system-contact where                                            |
| snmp agent-mode [v1v2c v3 v1v2cv3]               | G     | Select the agent mode of SNMP                               | switch(config)#snmp agent-mode v1v2cv3                                              |
| snmp community-strings [Community] right [RO/RW] | G     | Add SNMP community string.                                  | switch(config)#snmp<br>community-strings public right rw                            |
| snmp-server host [IP address]                    | G     | Configure SNMP server host information and community string | switch(config)#snmp-server host<br>192.168.1.50 community public<br>trap-version v1 |

|                                              | 1 | T                              | (name assa)                        |
|----------------------------------------------|---|--------------------------------|------------------------------------|
| community                                    |   |                                | (remove)                           |
| [Community-string]                           |   |                                | switch(config)#                    |
| trap-version                                 |   |                                | no snmp-server host                |
| [v1 v2c]                                     | _ | Configure the section          | 192.168.1.50                       |
| snmpv3 context-name                          | G | Configure the context          | switch(config)#snmpv3 context-name |
| [Context Name ]                              |   | name                           | Test                               |
| snmpv3 user                                  | G | Configure the userprofile      | switch(config)#snmpv3 user test01  |
| [User Name]                                  |   | for SNMPV3 agent.              | group G1 password AuthPW PrivPW    |
| group                                        |   | Privacy password could         |                                    |
| [Group Name]                                 |   | be empty.                      |                                    |
| password                                     |   |                                |                                    |
| [Authentication Password] [Privacy Password] |   |                                |                                    |
| snmpv3 access                                | G | Configure the access           | switch(config)#snmpv3 access       |
| context-name [Context                        |   | table of SNMPV3 agent          | context-name Test group G1         |
| Name ]                                       |   |                                | security-level AuthPriv            |
| group                                        |   |                                | match-rule Exact views V1 V1 V1    |
| [Group Name ]                                |   |                                |                                    |
| security-level                               |   |                                |                                    |
| [NoAuthNoPriv AuthNoPriv                     |   |                                |                                    |
| AuthPriv]                                    |   |                                |                                    |
| match-rule                                   |   |                                |                                    |
| [Exact Prifix]                               |   |                                |                                    |
| views                                        |   |                                |                                    |
| [Read View Name] [Write                      |   |                                |                                    |
| View Name] [Notify View                      |   |                                |                                    |
| Name]                                        |   | On a finance the analysis in a |                                    |
| snmpv3 mibview view                          | G | Configure the mibview          | switch(config)#snmpv3 mibview view |
| [View Name]                                  |   | table of SNMPV3 agent          | V1 type Excluded sub-oid 1.3.6.1   |
| type                                         |   |                                |                                    |
| [Excluded Included]                          |   |                                |                                    |
| sub-oid                                      |   |                                |                                    |
| [OID] show snmp                              | Р | Show SNMP                      | switch#show snmp                   |
| ·                                            |   | configuration                  |                                    |
| no snmp community-strings                    | G | Remove the specified           | switch(config)#no snmp             |
| [Community]                                  |   | community.                     | community-strings public           |
| no snmp-server host                          | G | Remove the SNMP server         | switch(config)#no snmp-server host |
| [Host-address]                               |   | host.                          | 192.168.1.50                       |
| no snmpv3 user                               | G | Remove specified user of       | switch(config)#no snmpv3 user Test |
| [User Name]                                  |   | SNMPv3 agent.                  |                                    |
| no snmpv3 access                             | G | Remove specified access        | switch(config)#no snmpv3 access    |
| context-name [Context                        |   | table of SNMPv3 agent.         | context-name Test group G1         |
| Name ]                                       |   |                                | security-level AuthPr              |
| group                                        |   |                                | iv match-rule Exact views V1 V1 V1 |
| [Group Name ]                                |   |                                |                                    |
| security-level                               |   |                                |                                    |
| [NoAuthNoPriv AuthNoPriv                     |   |                                |                                    |
| AuthPriv]                                    |   |                                |                                    |
| match-rule                                   |   |                                |                                    |
| [Exact Prifix]                               |   |                                |                                    |
| views                                        |   |                                |                                    |
| [Read View Name] [Write                      | Ī |                                |                                    |

| View Name] [Notify View Name] |   |                         |                                       |
|-------------------------------|---|-------------------------|---------------------------------------|
| no snmpv3 mibview view        | G | Remove specified        | switch(config)#no snmpv3 mibview      |
| [View Name]                   |   | mibview table of SNMPV3 | view V1 type Excluded sub-oid 1.3.6.1 |
| type                          |   | agent.                  |                                       |
| [Excluded Included]           |   |                         |                                       |
| sub-oid                       |   |                         |                                       |
| [OID]                         |   |                         |                                       |

# **C-11 Port Mirroring Commands Set**

| Commands                | Level | Description                                 | Example                                                                 |
|-------------------------|-------|---------------------------------------------|-------------------------------------------------------------------------|
| monitor<br>[RX TX Both] | I     | Configure source port of monitor function   | switch(config)#interface fastEthernet 2<br>switch(config-if)#monitor RX |
| monitor rx [Port ID]    | G     | Set RX destination port of monitor function | switch(config)#monitor rx 2                                             |
| monitor tx [Port ID]    | G     | Set TX destination port of monitor function | switch(config)#monitor tx 3                                             |
| show monitor            | Р     | Show port monitor information               | switch#show monitor                                                     |
| show monitor            | I     | Show port monitor information               | switch(config)#interface fastEthernet 2 switch(config-if)#show monitor  |
| no monitor              | I     | Disable source port of monitor function     | switch(config)#interface fastEthernet 2 switch(config-if)#no monitor    |

# C-12 802.1x Commands Set

| Commands                           | Level | Description                                                                                      | Example                                              |
|------------------------------------|-------|--------------------------------------------------------------------------------------------------|------------------------------------------------------|
| 8021x enable                       | G     | Use the 802.1x global configuration command to enable 802.1x protocols.                          | switch(config)# 8021x enable                         |
| 8021x system radiusip [IP address] | G     | Use the 802.1x system radius IP global configuration command to change the radius server IP.     | switch(config)# 8021x system radiusip<br>192.168.1.1 |
| 8021x system serverport [port ID]  | G     | Use the 802.1x system server port global configuration command to change the radius server port. | switch(config)# 8021x system<br>serverport 1812      |
| 8021x system accountport [port ID] | G     | Use the 802.1x system account port global configuration command to change the accounting port.   | switch(config)# 8021x system accountport 1813        |
| 8021x system sharedkey [ID]        | G     | Use the 802.1x system share key global configuration command to change the shared key value.     | switch(config)# 8021x system<br>sharedkey 123456     |
| 8021x system nasid [words]         | G     | Use the 802.1x system nasid global configuration                                                 | switch(config)# 8021x system nasid test1             |

|                                                               |   | command to change the NAS ID.                                                                                  |                                                                                        |
|---------------------------------------------------------------|---|----------------------------------------------------------------------------------------------------|----------------------------------------------------------------------------------------|
| 8021x misc quietperiod [sec.]                                 | G | Use the 802.1x misc quiet period global configuration command to specify the quiet period value of the switch. | switch(config)# 8021x misc quietperiod<br>10                                           |
| 8021x misc txperiod [sec.]                                    | G | Use the 802.1x misc TX period global configuration command to set the TX period.                               | switch(config)# 8021x misc txperiod 5                                                  |
| 8021x misc supptimeout [sec.]                                 | G | Use the 802.1x misc supp timeout global configuration command to set the supplicant timeout.                   | switch(config)# 8021x misc<br>supptimeout 20                                           |
| 8021x misc servertimeout [sec.]                               | G | Use the 802.1x misc server timeout global configuration command to set the server timeout.                     | switch(config)#8021x misc<br>servertimeout 20                                          |
| 8021x misc maxrequest [number]                                | G | Use the 802.1x misc max request global configuration command to set the MAX requests.                          | switch(config)# 8021x misc<br>maxrequest 3                                             |
| 8021x misc reauthperiod [sec.]                                | G | Use the 802.1x misc reauth period global configuration command to set the reauth period.                       | switch(config)# 8021x misc reauthperiod 3000                                           |
| 8021x portstate<br>[disable   reject   accept  <br>authorize] | I | Use the 802.1x port state interface configuration command to set the state of the selected port.               | switch(config)#interface fastethernet 3<br>switch(config-if)#8021x portstate<br>accept |
| show 8021x                                                    | E | Display a summary of the 802.1x properties and also the port sates.                                            | switch>show 8021x                                                                      |
| no 8021x                                                      | G | Disable 802.1x function.                                                                                       | switch(config)#no 8021x                                                                |

# C-13 TFTP Commands Set

| Commands                  | Level | Description                                                                                       | Defaults Example                            |
|---------------------------|-------|---------------------------------------------------------------------------------------------------|---------------------------------------------|
| backup flash:backup_cfg   | G     | Save configuration to TFTP and need to specify the IP of TFTP server and the file name of image.  | switch(config)#backup<br>flash:backup_cfg   |
| restore flash:restore_cfg | G     | Get configuration from TFTP server, and specify the IP of TFTP server and the file name of image. | switch(config)#restore<br>flash:restore_cfg |
| upgrade flash:upgrade_fw  | G     | Upgrade firmware by TFTP, and specify the IP of TFTP server and the file name of image.           | switch(config)#upgrade<br>flash:upgrade_fw  |

# C-14 SystemLog, SMTP and Event Commands Set

|                                                    |       | Description                                  |                                                                                |
|----------------------------------------------------|-------|----------------------------------------------|--------------------------------------------------------------------------------|
| Commands                                           | Level | Description                                  | Example                                                                        |
| systemlog ip [IP address]                          | G     | Set System log server IP address.            | switch(config)# systemlog ip<br>192.168.1.100                                  |
| systemlog mode [client server both]                | G     | Specify the log mode.                        | switch(config)# systemlog mode both                                            |
| show systemlog                                     | Е     | Display system log.                          | Switch>show systemlog                                                          |
| show systemlog                                     | Р     | Show system log client & server information. | switch#show systemlog                                                          |
| no systemlog                                       | G     | Disable systemlog function.                  | switch(config)#no systemlog                                                    |
| smtp enable                                        | G     | Enable SMTP function.                        | switch(config)#smtp enable                                                     |
| smtp serverip [IP address]                         | G     | Configure SMTP server IP.                    | switch(config)#smtp serverip<br>192.168.1.5                                    |
| smtp authentication                                | G     | Enable SMTP authentication.                  | switch(config)#smtp authentication                                             |
| smtp account<br>[account]                          | G     | Configure authentication account.            | switch(config)#smtp account John                                               |
| smtp password<br>[password]                        | G     | Configure authentication password.           | switch(config)#smtp password 1234                                              |
| smtp rcptemail [Index] [Email address]             | G     | Configure Rcpt e-mail Address.               | switch(config)#smtp rcptemail 1 Alert@test.com                                 |
| show smtp                                          | Р     | Show the information of SMTP.                | switch#show smtp                                                               |
| no smtp                                            | G     | Disable SMTP function.                       | switch(config)#no smtp                                                         |
| event device-cold-start [Systemlog SMTP Both]      | G     | Set cold start event type.                   | switch(config)#event device-cold-start both                                    |
| event authentication-failure [Systemlog SMTP Both] | G     | Set Authentication failure event type.       | switch(config)#event authentication-failure both                               |
| event ring-topology-change [Systemlog SMTP Both]   | G     | Set X-ring topology changed event type.      | switch(config)#event ring-topology-change both                                 |
| event systemlog [Link-UP Link-Down Both]           | I     | Set port event for system log.               | switch(config)#interface fastethernet 3 switch(config-if)#event systemlog both |
| event smtp<br>[Link-UP Link-Down Both]             | I     | Set port event for SMTP.                     | switch(config)#interface fastethernet 3 switch(config-if)#event smtp both      |
| show event                                         | Р     | Show event selection.                        | switch#show event                                                              |
| no event device-cold-start                         | G     | Disable cold start event type.               | switch(config)#no event device-cold-start                                      |
| no event authentication-failure                    | G     | Disable Authentication failure event type.   | Switch(config)#no event authentication-failure                                 |
| no event ring-topology-change                      | G     | Disable X-ring topology changed event type.  | switch(config)#no event ring-topology-change                                   |
| no event systemlog                                 | I     | Disable port event for system log.           | switch(config)#interface fastethernet 3 switch(config-if)#no event systemlog   |
| no event smpt                                      | I     | Disable port event for SMTP.                 | switch(config)#interface fastethernet 3<br>switch(config-if)#no event smtp     |
| show systemlog                                     | Р     | Show system log client & server information. | switch#show systemlog                                                          |

# C-15 SNTP Commands Set

| Commands                                     | Level | Description                                                                                                    | Example                                                            |
|----------------------------------------------|-------|----------------------------------------------------------------------------------------------------|--------------------------------------------------------------------|
| sntp enable                                  | G     | Enable SNTP function.                                                                                                    | switch(config)#sntp enable                                         |
| sntp daylight                                | G     | Enable daylight saving time. If SNTP function is inactive, this command can't be applied.                                            | switch(config)#sntp daylight                                       |
| sntp daylight-period [Start time] [End time] | G     | Set period of daylight saving time. If SNTP function is inactive, this command can't be applied.  Parameter format: [yyyymmdd-hh:mm] | switch(config)# sntp daylight-period 20060101-01:01 20060202-01:01 |
| sntp daylight-offset<br>[Minute]             | G     | Set offset of daylight saving time. If SNTP function is inactive, this command can't be applied.                                     | switch(config)#sntp daylight-offset 3                              |
| sntp ip [IP]                                 | G     | Set SNTP server IP, if SNTP function is inactive, this command can't be applied.                                                     | switch(config)#sntp ip 192.169.1.1                                 |
| sntp timezone<br>[Timezone]                  | G     | Set timezone index, use "show sntp timzezone" command to get more information of index number.                                       | switch(config)#sntp timezone 22                                    |
| show sntp                                    | Р     | Show SNTP information.                                                                                                    | switch#show sntp                                                   |
| show sntp timezone                           | Р     | Show index number of time zone list.                                                                                                 | switch#show sntp timezone                                          |
| no sntp                                      | G     | Disable SNTP function.                                                                                                    | switch(config)#no sntp                                             |
| no sntp daylight                             | G     | Disable daylight saving time.                                                                                                    | switch(config)#no sntp daylight                                    |

# C-16 X-Ring Commands Set

| Commands                                      | Level | Description                  | Example                            |
|-----------------------------------------------|-------|------------------------------|------------------------------------|
| ring enable                                   | G     | Enable X-Ring.               | switch(config)#ring enable         |
| ring master                                   | G     | Enable Ring Master.          | switch(config)#ring master         |
| ring couplering                               | G     | Enable Couple Ring.          | switch(config)#ring couplering     |
| ring dualhoming                               | G     | Enable Dual Homing           | switch(config)#ring dualhoming     |
| ring ringport [1st Ring Port] [2nd Ring Port] | G     | Configure 1st/2nd Ring Port. | switch(config)#ring ringport 7 8   |
| ring couplingport [Coupling Port]             | G     | Configure Coupling Port.     | switch(config)#ring couplingport 1 |
| ring controlport<br>[Control Port]            | G     | Configure Control Port.      | switch(config)#ring controlport 2  |

| ring homingport [Dual Homing Port] | G | Configure Dual Homing Port.       | switch(config)#ring homingport 3   |
|------------------------------------|---|-----------------------------------|------------------------------------|
| show ring                          | Р | Show the information of X - Ring. | switch#show ring                   |
| no ring                            | G | Disable X-Ring.                   | switch(config)#no ring             |
| no ring master                     | G | Disable Ring Master.              | switch(config)# no ring master     |
| no ring couplering                 | G | Disable Couple Ring.              | switch(config)# no ring couplering |
| no ring dualhoming                 | G | Disable Dual Homing.              | switch(config)# no ring dualhoming |

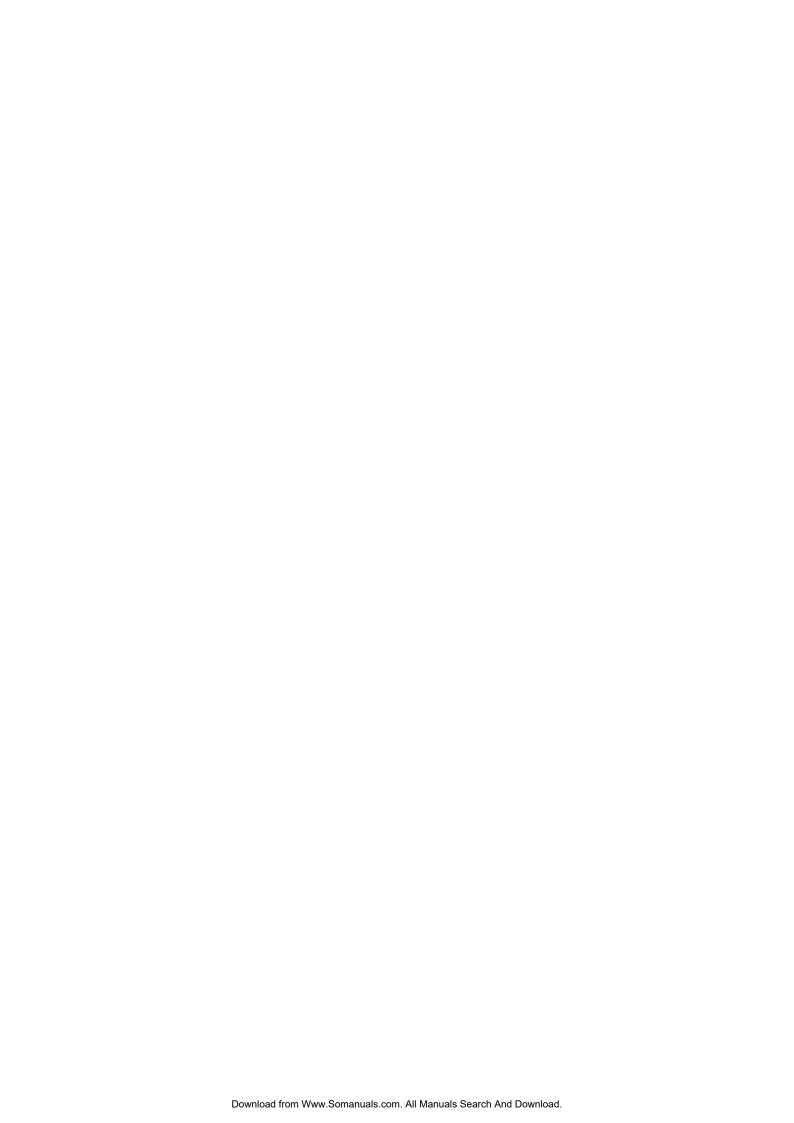

Free Manuals Download Website

http://myh66.com

http://usermanuals.us

http://www.somanuals.com

http://www.4manuals.cc

http://www.manual-lib.com

http://www.404manual.com

http://www.luxmanual.com

http://aubethermostatmanual.com

Golf course search by state

http://golfingnear.com

Email search by domain

http://emailbydomain.com

Auto manuals search

http://auto.somanuals.com

TV manuals search

http://tv.somanuals.com